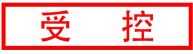

# **GCAN-IO-8000**

CANopen总线耦合器

用户手册

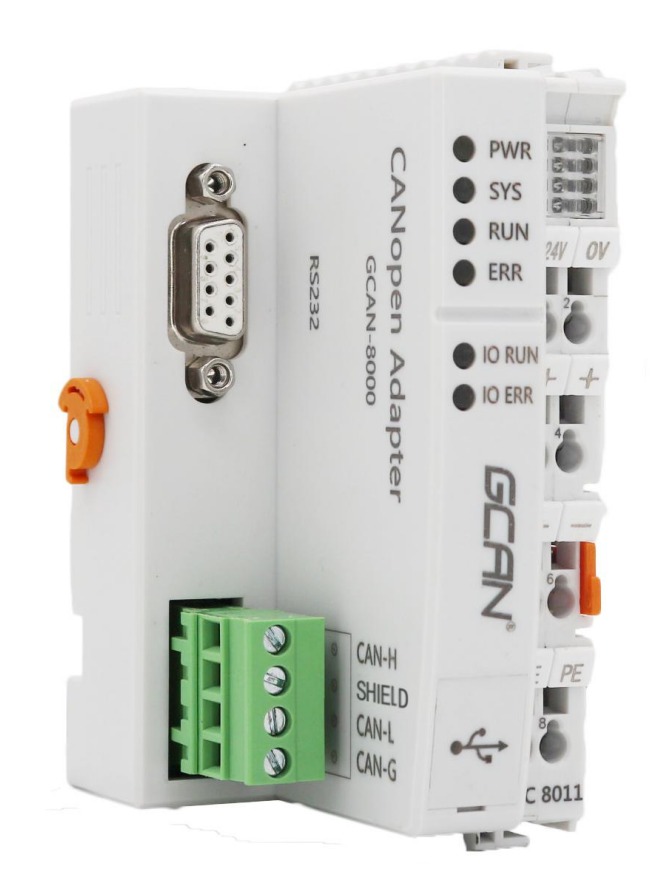

### 文档版本:V4.10 (2021/10/27)

### 修订历史

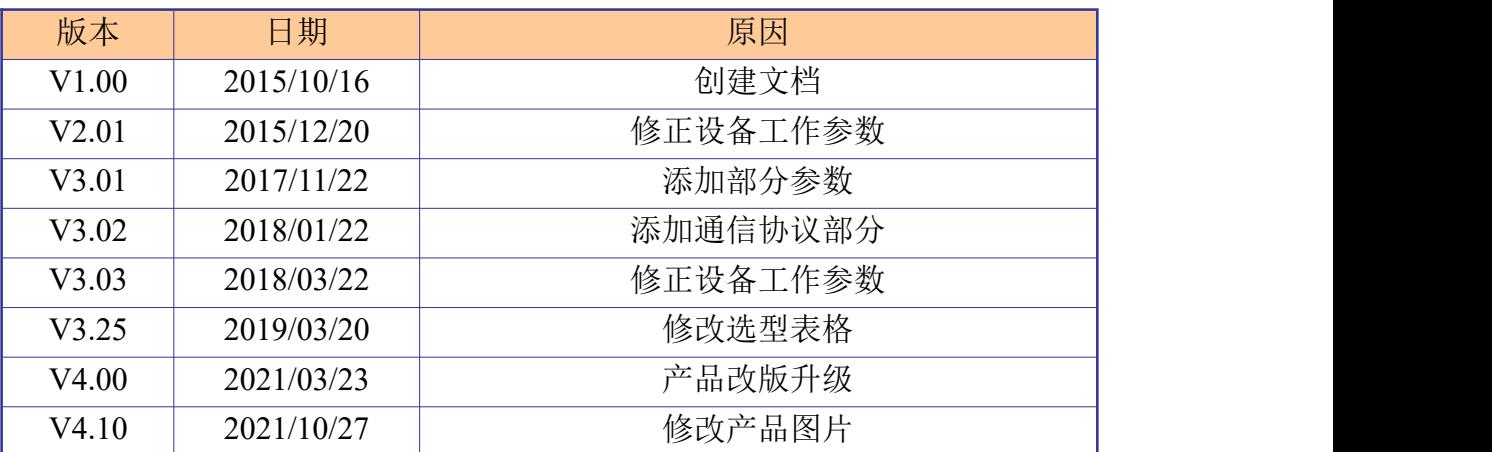

控 **GCAN**就阳广成科技有限公司

受

# 目录

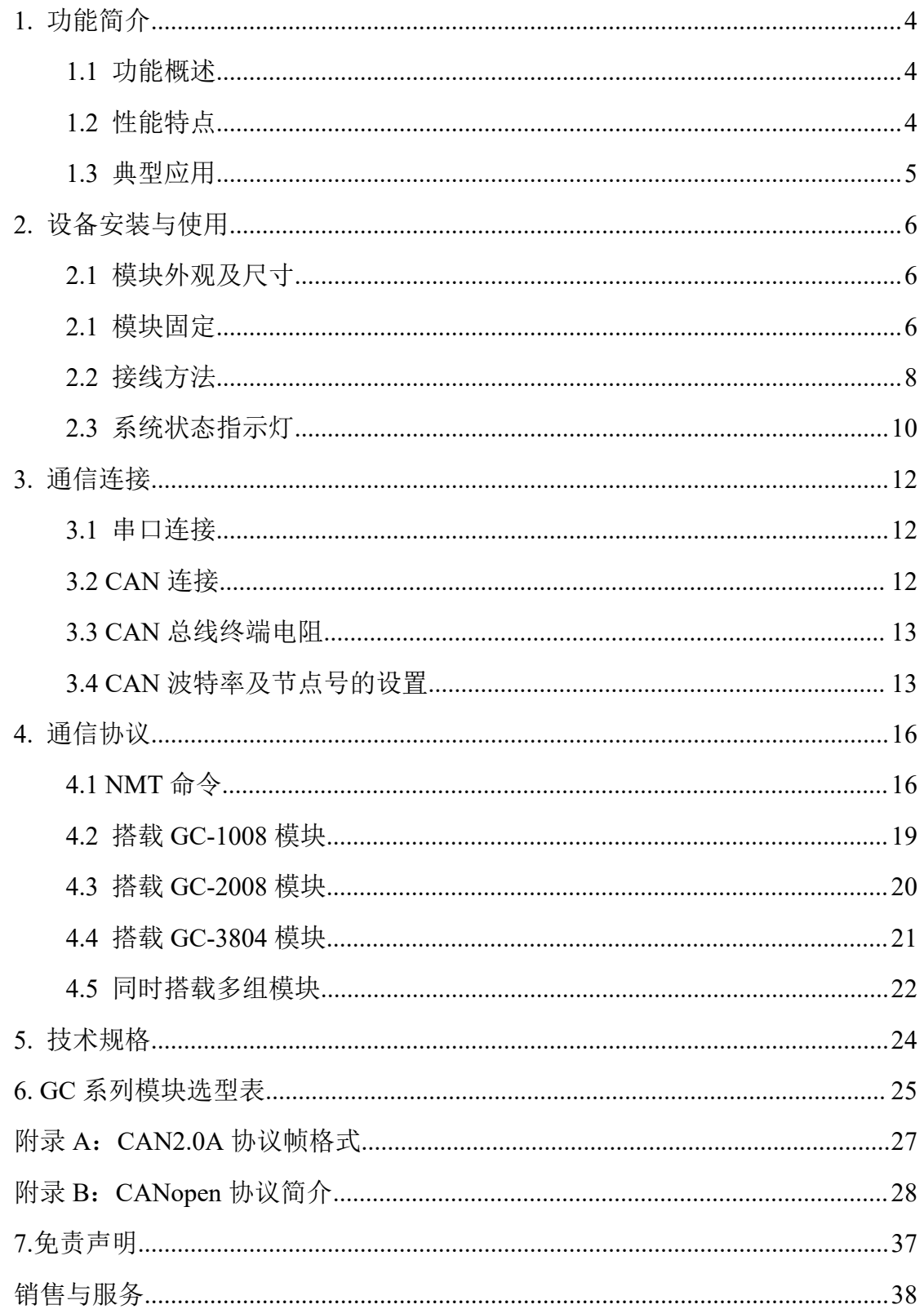

### <span id="page-3-0"></span>**1.** 功能简介

### <span id="page-3-1"></span>**1.1** 功能概述

GCAN-IO-8000 CANopen 总线耦合器可以用于连接 CAN 总线系统与分布式 总线端子模块,这些端子模块可以通过模块化的方式进行扩展。一个完整的节点 由一个总线耦合器、1-32 个任意数量的端子模块以及一个终端端子模块组成。采 用 GCAN-IO-8000 总线耦合器,通过 GC-bus 扩展技术,可极为方便地建立 I/O 连接,最多可连接 32 个输入/输出端子模块。

GCAN-IO-8000 CANopen 总线耦合器采用符合 ISO 11898 标准的 CAN 总线 协议。GCAN-IO-8000 总线耦合器不仅支持所有类型的 CANopen 通讯, 也可以 轻松地应用于制造商特定的 CAN 总线环境中。除此之外,通过 USB 接口还可以 对固件进行升级。

GCAN-IO-8000 总线耦合器可连接所有的总线端子模块。就用户而言,模拟 量输入/输出信号的处理方式与其它种类信号的处理方式没有任何区别。控制器 过程映像区内的信息以字节阵列格式显示。GCAN-IO-8000 总线耦合器支持自动 组态,您无需在 PC 上设置参数。GCAN-IO-8000 总线耦合器的 CANopen 波特率 和节点号可通过 RS-232 接口进行配置。

### <span id="page-3-2"></span>**1.2** 性能特点

- CANopen波特率支持1000k、500k、250k、125k、100k、50k、10k;
- PDO 模式支持同步、循环同步、事件驱动、轮询:
- 总线端子模块数量最多为 32 个;
- 发送 PDO(CANopen)由扩展的输入模块数量决定,接收 PDO(CANopen) 由扩展的输出模块数量决定;
- 组态方式为自动组态形式;
- CAN 总线接口为 1 个开放式的 4 针端子;
- 电源采用 24V DC (-15%/+20%);
- 输入电流为 70mA+(总 GC-bus 电流), 最大为 2.5A;
- 启动电流:约为 2.5 倍的持续电流;
- 电源供电: 最大 24V DC/最大 10A;
- 电气隔离为 1500 Vrms ;
- 工作温度范围: -40℃~+85℃;
- 尺寸: 长 100mm \* 宽 69mm \* 高 48mm。

### <span id="page-4-0"></span>**1.3** 典型应用

- 与分布式总线端子模块相连接,构成一个完整的控制节点;
- 执行数据采集并以 CANopen 协议进行数据传输。

### <span id="page-5-0"></span>**2.** 设备安装与使用

本章节将详细说明 GCAN-IO-8000 CANopen 总线耦合器的安装方法、接线 方法、指示灯的含义与接口的含义。

### <span id="page-5-1"></span>**2.1** 模块外观及尺寸

GCAN-IO-8000 外观如图 2.1 所示。GCAN-IO-8000 CANopen 总线耦合器包 含 2 个通信接口, 一个 USB 接口, 1 组耦合器电源接口, 2 组 I/O 电源接口, 2 组屏蔽线接口。其中,通信接口包括 1 个 CAN 总线接口和 1 个 RS232 接口。USB 接口可用来升级固件。

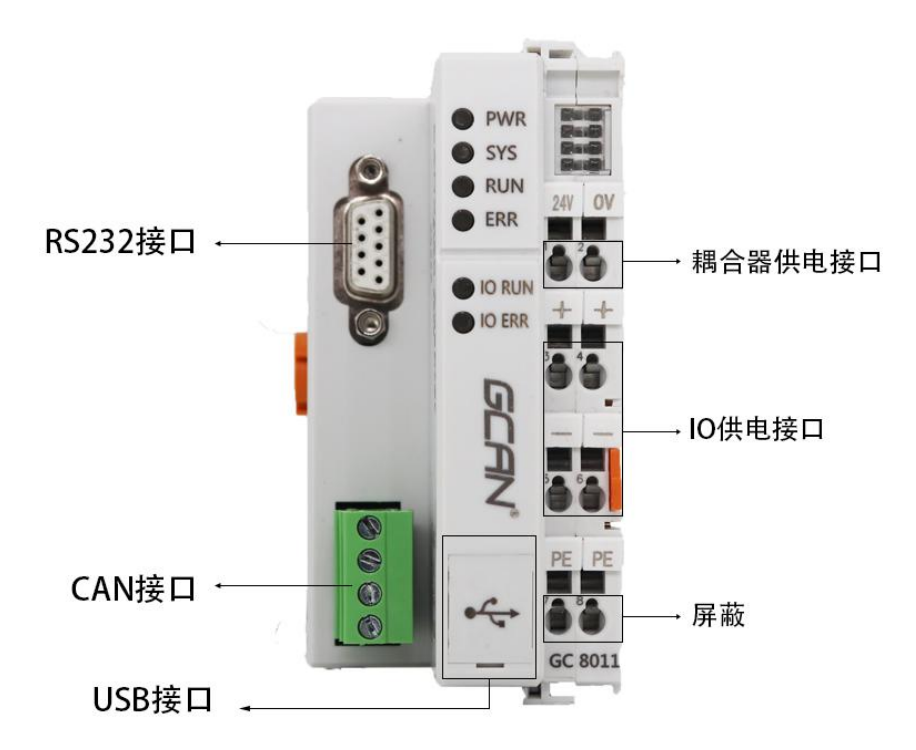

图 2.1 GCAN-IO-8000 CANopen 总线耦合器外观图

### <span id="page-5-2"></span>**2.1** 模块固定

GCAN-IO-8000 CANopen 总线耦合器的安装方法如图 2.2 所示, 您需要使用 一字螺丝刀进行辅助安装。

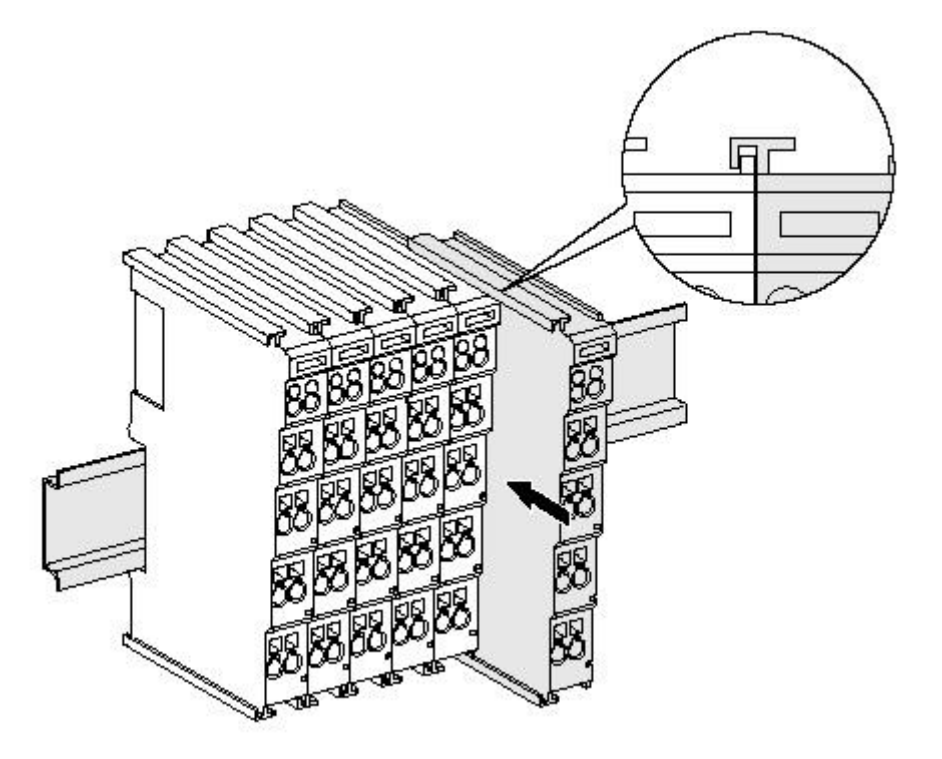

图 2.2 GCAN-IO-8000 模块安装

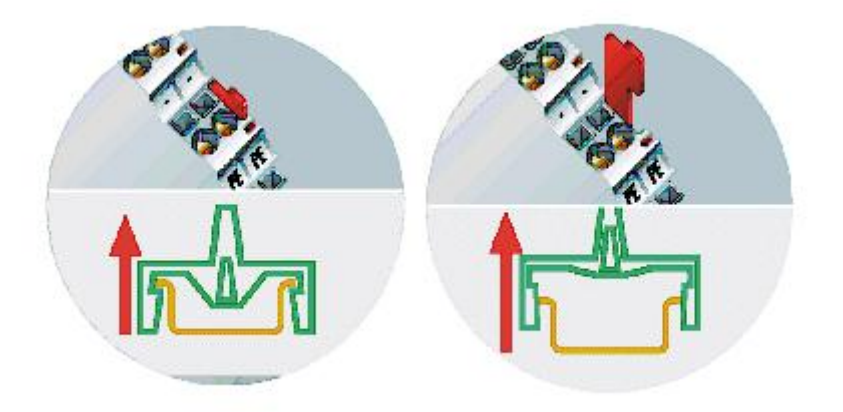

图 2.3 GCAN-IO-8000 模块自锁机制

请按照图 2.3 所示, 把 GCAN-IO-8000 CANopen 总线耦合器安装在导轨上, 直到锁扣卡死并发出"咔"的一声。GCAN-IO-8000 CANopen 总线耦合器具有自 锁机制,可有效防止设备掉落。如图 2.3 所示,您可以通过拉出橙色的标签来释 放自锁机制。

GCAN-IO-8000 CANopen 总线耦合器最多可以连接 32 个分布式总线端子模 块。插入总线端子模块时,一定要沿着凹槽,在已有模块的右侧顺次插入,直到 锁扣卡死并发出"咔"的一声。在整个节点的最右端,您需要安装终端端子模块。

该终端可以保障 GC-Bus 的数据传输与电力供应。

当您正确组装节点时,在端子模块之间不会存在明显的缝隙。如果模块之间 未被正确组装,整个节点将不会正常运行。

### <span id="page-7-0"></span>**2.2** 接线方法

如图 2.4 所示,先使用一字螺丝刀插入方形孔中,顶住方形孔中金属片的上 沿,用力向圆孔方向压。之后将线缆插入圆形孔中。插好之后,拔出螺丝刀,线 缆即可稳固地锁死在圆形孔中。

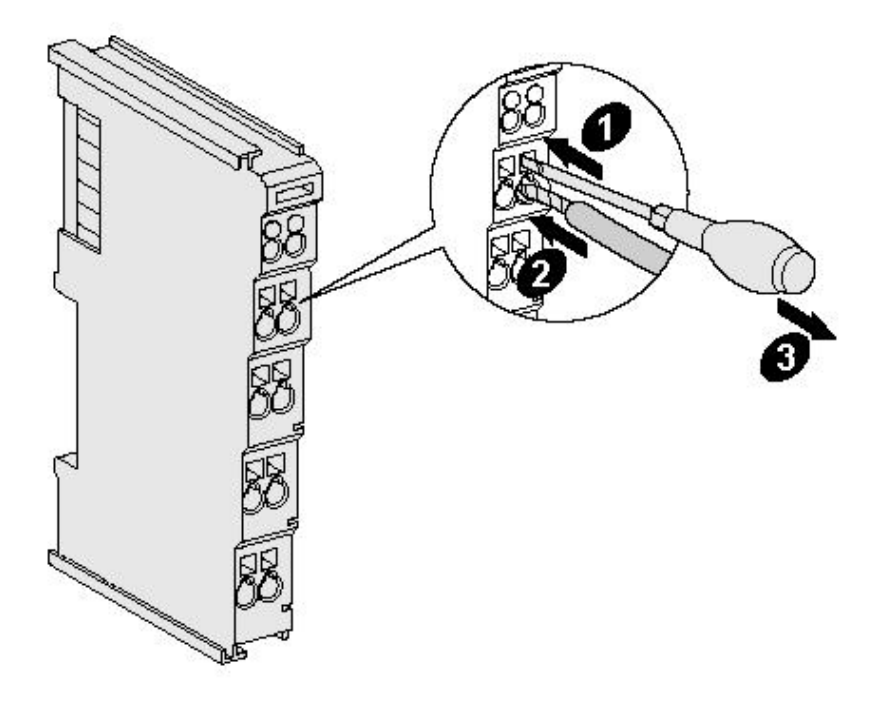

图 2.4 GCAN-IO-8000 模块电源部分接线

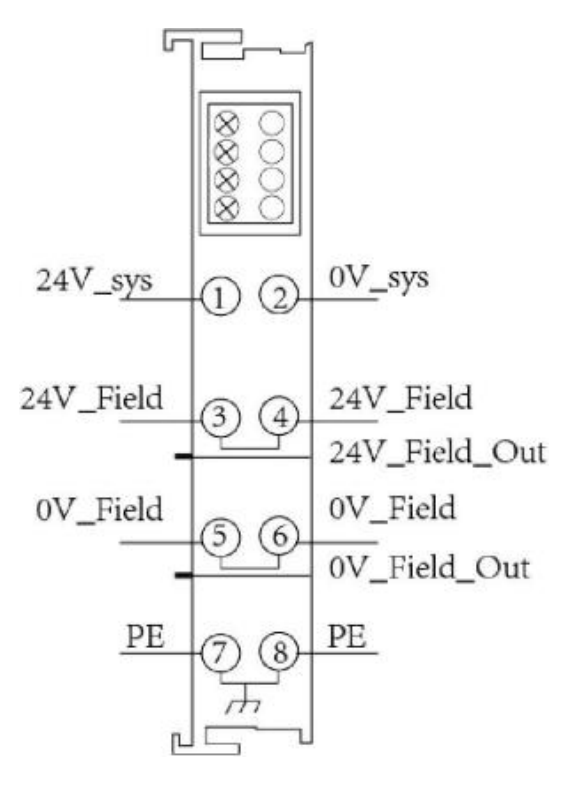

图 2.5 GCAN-IO-8000 模块电源接线端子排

GCAN-IO-8000 CANopen 总线耦合器的电源接线端子排如图 2.5 所示。 GCAN-IO-8000 CANopen 总线耦合器包含 8 个端子,各个端子对应的序号及其含 义如表 2.1 所示。请注意,3 号端子与 4 号端子之间、5 号端子与 6 号端子之间、 7 号端子与 8 号端子之间,在模块的内部是相连的。

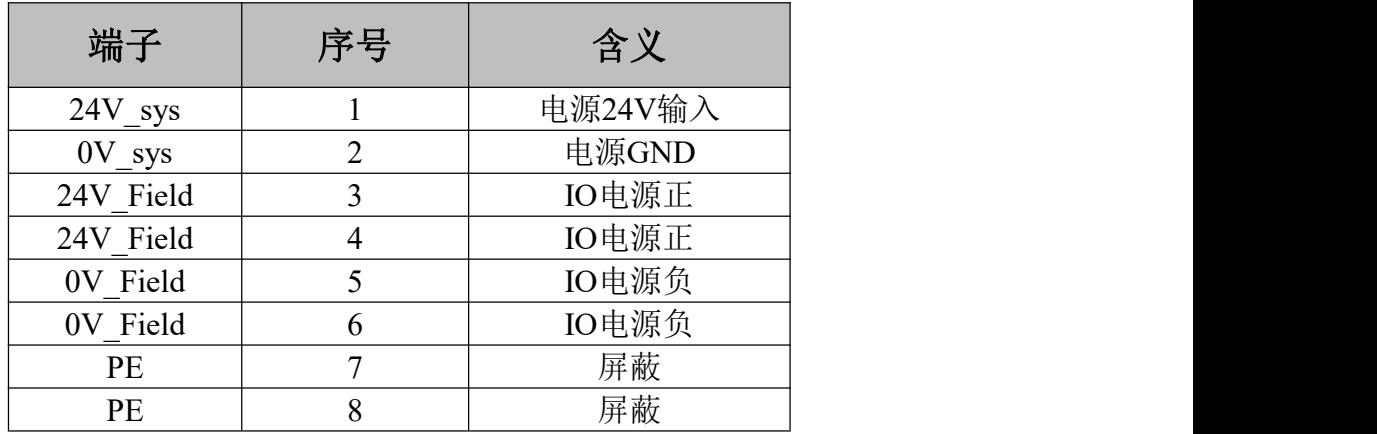

表2.1 GCAN-IO-8000模块电源接线端子定义

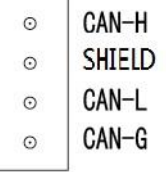

#### 图2.6 GCAN-IO-8000模块CAN总线端子排

产品用户手册 Shenyang Guangcheng Technology CO.LTD.

GCAN-IO-8000 CANopen 总线耦合器的 CAN 总线端子排如图 2.6 所示。 GCAN-IO-8000 的 CAN 总线端子排包含 4 个端子,各个端子对应的序号及其含 义如表 2.2 所示。

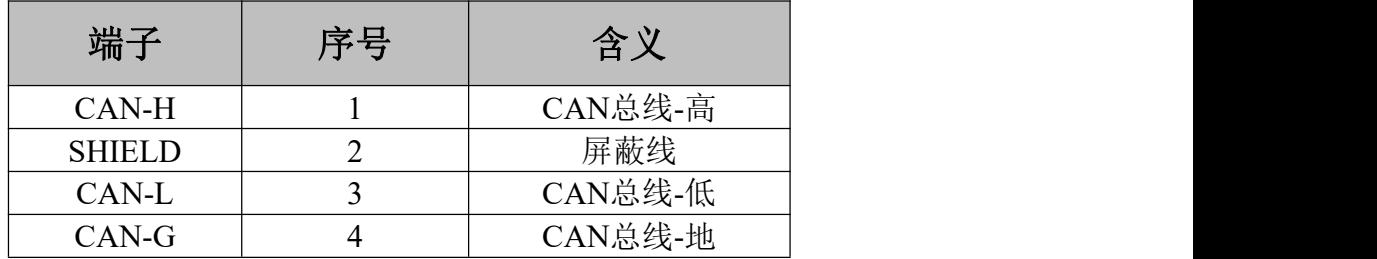

表2.2 GCAN-IO-8000模块CAN总线端子定义

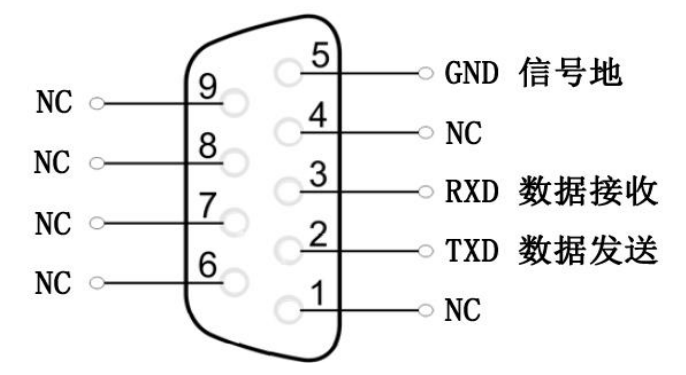

图 2.7 GCAN-IO-8000 模块 RS-232 接口定义

GCAN-IO-8000 CANopen 总线耦合器的 RS-232 接口定义如图 2.7 所示。 GCAN-IO-8000 的 RS-232 接口仅定义了 3 条信号线,分别为 RXD、TXD 与 GND。

### <span id="page-9-0"></span>**2.3** 系统状态指示灯

GCAN-IO-8000 CANopen 总线耦合器具有两组状态指示灯。左侧区域包含 6 个圆形状态指示灯,右侧区域包含 2 个小型电源指示灯。指示灯的具体指示功能 见表 2.3。指示灯处于不同状态下时, GCAN-IO-8000 模块状态如表 2.4 所示。

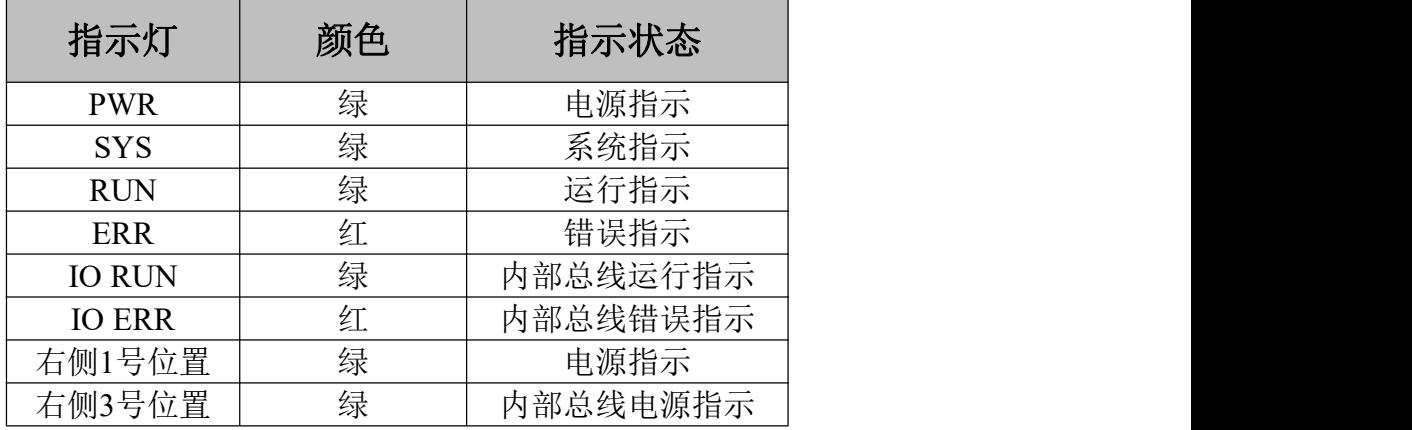

表2.3 GCAN-IO-8000模块指示灯

产品用户手册 Shenyang Guangcheng Technology CO.LTD.

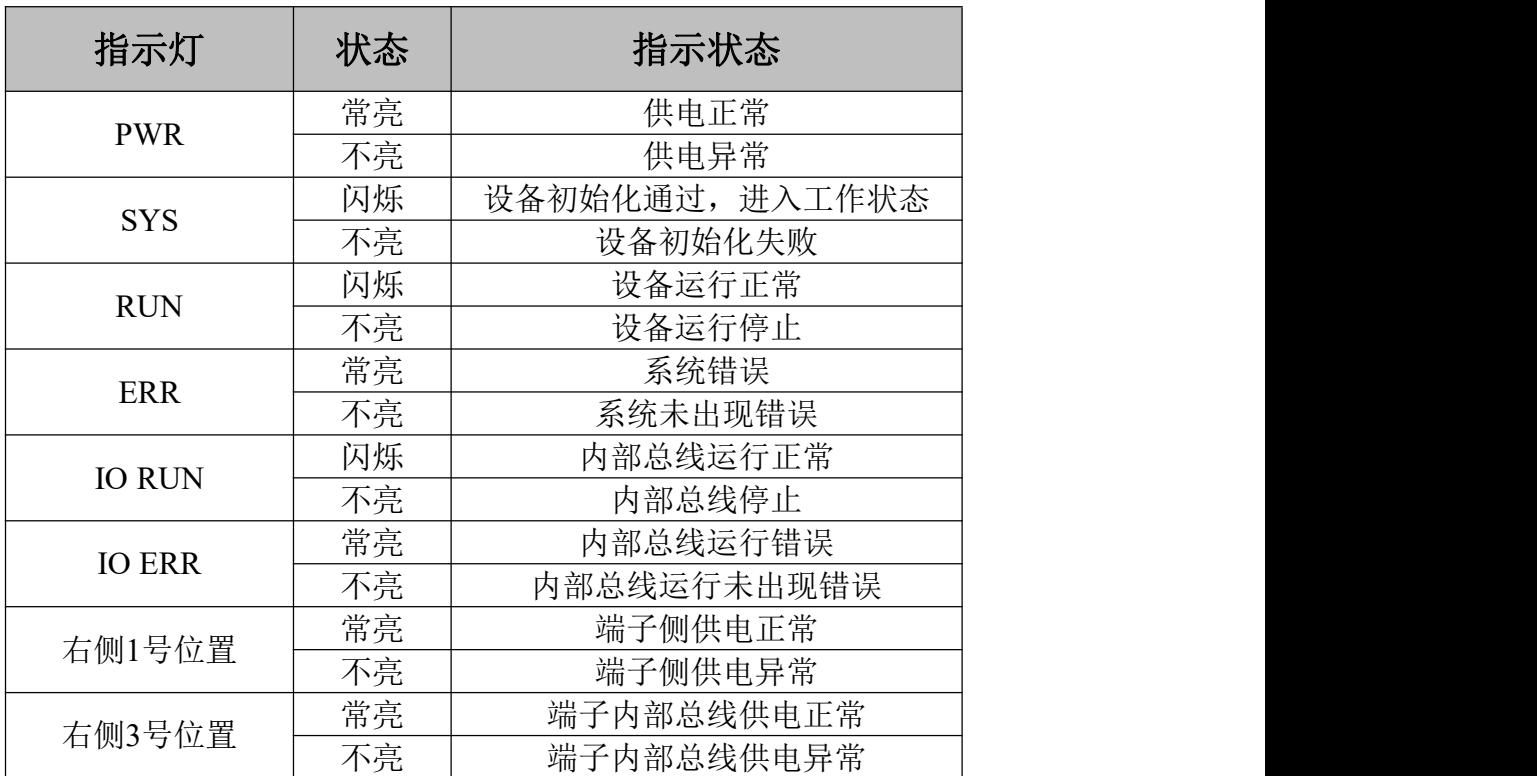

表2.4 GCAN-IO-8000模块指示灯状态

### <span id="page-11-0"></span>**3.** 通信连接

### <span id="page-11-1"></span>**3.1** 串口连接

GCAN-IO-8000 CANopen 总线耦合器使用标准串口电平(RS232:±3~15V), 此接口仅用来通过串口调试助手配置参数,因此该接口不可以与带有 RS232 接 口的设备进行通信。

GCAN-IO-8000 CANopen 总线耦合器的 RS232 接口波特率不可修改,固定 为 19200bps。

### <span id="page-11-2"></span>**3.2 CAN** 连接

GCAN-IO-8000 模块接入 CAN 总线连接方式如表 2.2 中介绍, 将 CAN H 连 CAN\_H, CAN\_L 连 CAN\_L 即可建立通信。

CAN-bus 网络采用直线拓扑结构,总线最远的 2 个终端需要安装 120Ω的终 端电阻;如果节点数目大于 2,中间节点不需要安装 120Ω的终端电阻。对于分 支连接, 其长度不应超过 3 米。CAN-bus 总线的连接如图 3.1 所示。

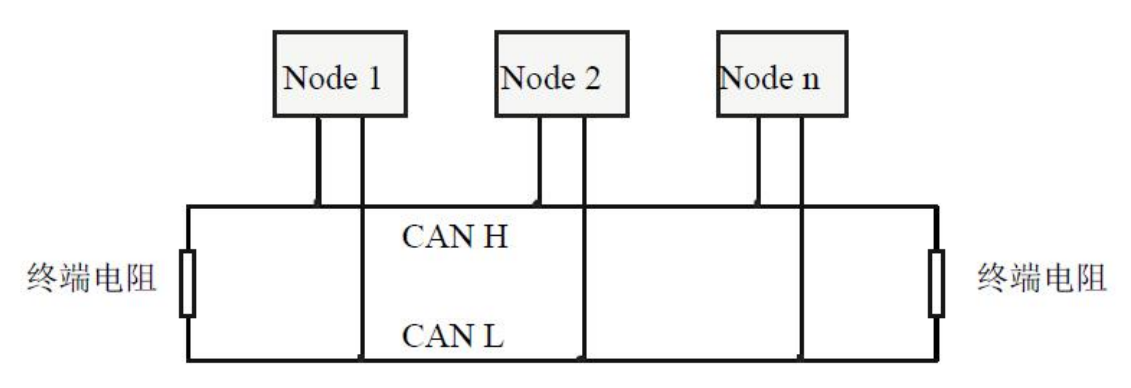

图 3.1 CAN-bus 网络的拓扑结构

请注意:**CAN-bus**电缆可以使用普通双绞线、屏蔽双绞线。理论最大通信距 离主要取决于总线波特率,最大总线长度和波特率关系详见表**3.1**。若通讯距离 超过**1km**,应保证线的截面积大于Φ**1.0mm<sup>2</sup>**,具体规格应根据距离而定,常规 是随距离的加长而适当加大。

| 波特率          | 总线长度  |
|--------------|-------|
| 1 Mbit/s     | 25m   |
| $500$ kbit/s | 100m  |
| $250$ kbit/s | 250m  |
| $125$ kbit/s | 500m  |
| 50 kbit/s    | 1.0km |
| 20 kbit/s    | 2.5km |
| $10$ kbit/s  | 5.0km |
| 5 kbit/s     | 13km  |
|              |       |

表 3.1 波特率与最大总线长度参照表

### <span id="page-12-0"></span>**3.3 CAN** 总线终端电阻

为了增强 CAN 通讯的可靠性, 消除 CAN 总线终端信号反射干扰, CAN 总 线网络最远的两个端点通常要加入终端匹配电阻,如图 3.2 所示。终端匹配电阻 的值由传输电缆的特性阻抗所决定。例如双绞线的特性阻抗为 120Ω, 则总线上 的两个端点也应集成 120Ω终端电阻。如果网络上其他节点使用不同的收发器, 则终端电阻须另外计算。

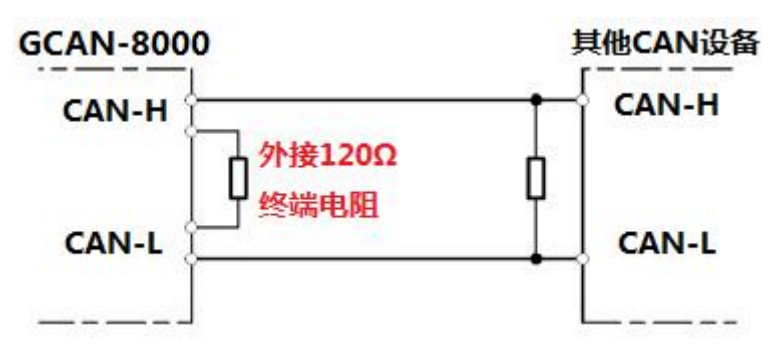

图 3.2 GCAN-IO-8000 与其他 CAN 节点设备连接

请注意:**GCAN-IO-8000**模块内部未集成**120**Ω终端电阻。如果节点数目大 于**2**,中间节点不需要安装**120Ω**的终端电阻。需要使用时,将电阻两端分别接入 **CAN\_H**、**CAN\_L**即可,如图**3.2**所示。

#### <span id="page-12-1"></span>**3.4 CAN** 波特率及节点号的设置

您可通过 RS232 接口修改 GCAN-IO-8000 模块的 CAN 总线通信波特率。具 体流程如下:首先建立串口连接,波特率为 19200bps,数据位、停止位配置为 无、8、1, 通过 RS232 接口发送一个"help"命令或"?"命令, 之后 RS232 接 口将会返回配置信息。请注意,发送命令时请在结尾处加回车符或选中软件的"发 送新行"。显示与发送请不要选择"16 进制显示"、"16 进制发送"。您可以发送 "setbaud=500000"修改 GCAN-IO-8000 模块的波特率为 500kbps。同时,您可 以发送"getbaud"获取本机的 CAN 波特率,回复的数值单位为 bps。详细的波 特率对应如表 3.2 所示。发送请求命令时的设置如图 3.3 所示。

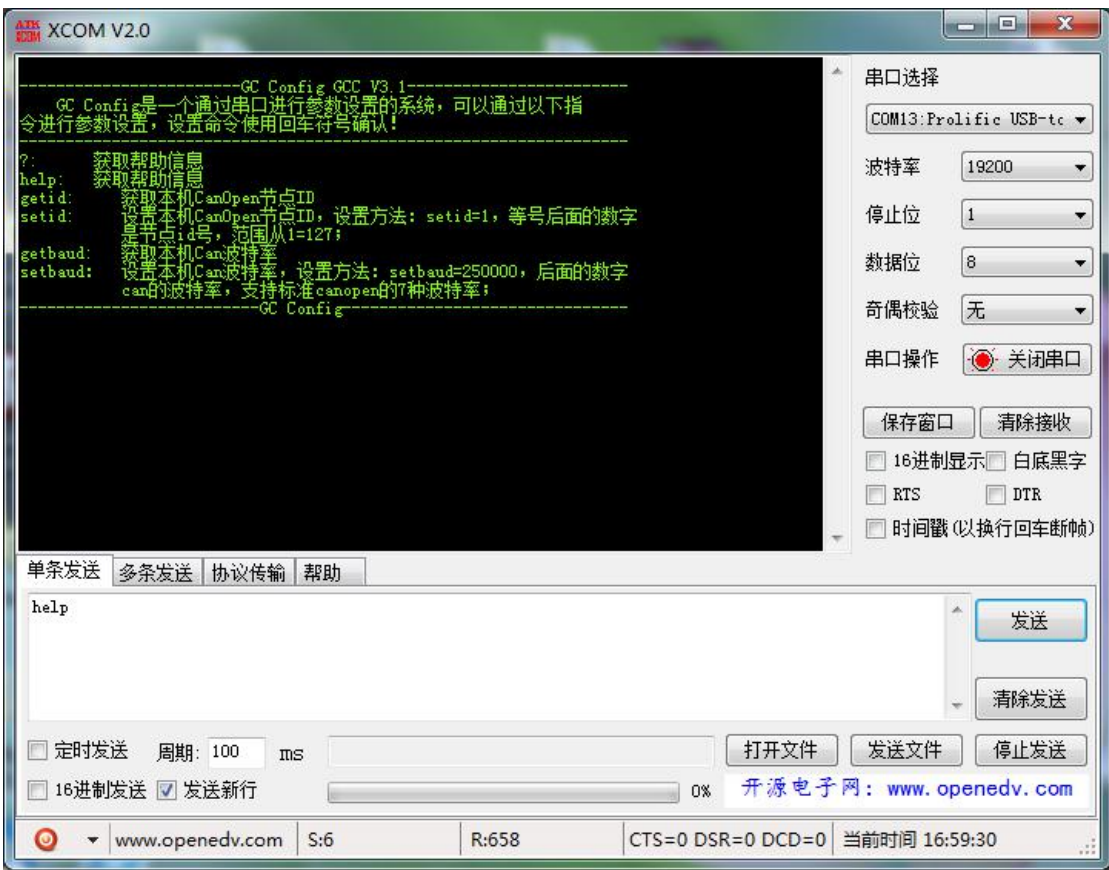

图 3.3 发送请求命令时的设置

| baud 设置值           | 对应的波特率(kbps) |
|--------------------|--------------|
| setbaud= $1000000$ | 1000         |
| setbaud=500000     | 500          |
| setbaud=250000     | 250          |
| setbaud=125000     | 125          |
| setbaud=100000     | 100          |
| setbaud=50000      | 50           |
| setbaud=10000      | 10           |

表 3.2 baud 设置值与波特率对照表

CANopen 节点 ID 的设置与获取的方法与波特率类似。您可通过 RS232 接口

产品用户手册 Shenyang Guangcheng Technology CO.LTD.

修改 GCAN-IO-8000 模块的 CAN 总线节点号。您可以发送"setid=3"修改 GCAN-IO-8000 模块的 CANopen 节点 ID 为 3。同时, 您可以发送"getid"获取 本机的 CANopen 节点 ID。该节点号可在 1-127 内任意设置。

### <span id="page-15-0"></span>**4.** 通信协议

GCAN-IO-8000 执 行 CANop en 通信 协 议 , 为 CANopen从 站 设 备 。 GCAN-IO-8000 模块采用 PDO (Process Data Object, 过程数据对象)对数字量 信号进行采集或输出。

当搭载 GC-3804 或 GC-1008 模块时,GCAN-IO-8000 将发出 TPDO 数据, 典型的帧 ID 如 0x181、0x281 等。当搭载 GC-2008 模块时,GCAN-IO-8000 将接 收 RPDO 数据, 典型的帧 ID 如 0x203、0x303 等。

本章将使用广成科技 USBCAN-II Pro 模块及 ECANTools 软件可以进行 CAN 总线数据的接收与发送。软件附带的 CANopen 主站功能可以帮助调试 CANopen 从站,非常的方便实用。

使用广成科技的 USBCAN 总线分析仪可模拟 CAN 总线通信设备, 讲行 GCAN-IO-8000 模块的通讯测试。USBCAN 总线分析仪是一种直观的 CAN 总线 调试分析工具,使用该设备可以通过电脑监控、模拟 CAN 数据收发,是从事 CAN 总线行业的工程师必备的工具。欢迎您可以通过本手册最后一页的联系方式购 买。

#### <span id="page-15-1"></span>**4.1 NMT** 命令

GCAN-IO-8000 模块满足标准 CANopen CiA301 协议,是标准的 CANopen 从站设备。**GCAN-IO-8000** 启动后将主动发出一帧命令给主站,帧 **ID** 为 **0x700+Node ID**,帧数据为 **0x7F**。

例如:通过拨码开关设置 GCAN-IO-8000 的 Node ID 为 1,则 USBCAN-II Pro 作为主站设备可接收到一条启动命令,帧 ID 为  $0x701$ , 帧数据为  $0x7F$ 。如图 4.1 所示,使用 ECANTools 软件可以收到这条数据。

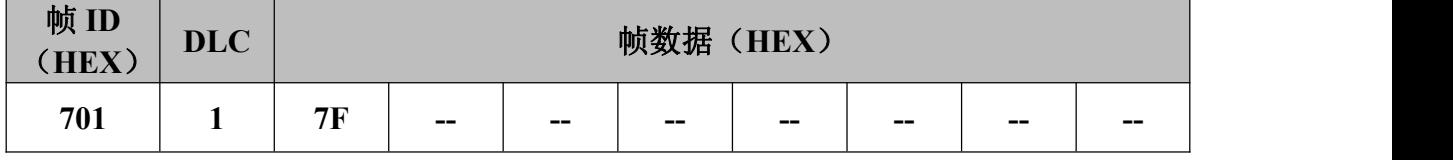

| 序号       | 帧间隔时间us     | 名称 | 巾贞ID | 帧类型  | 帧格式        | DLC | 数据 | 帧数量 |
|----------|-------------|----|------|------|------------|-----|----|-----|
| 00000001 | 007.495.863 | 接收 | 701  | DATA | STANDARD 1 |     | 7F |     |
|          |             |    |      |      |            |     |    |     |
|          |             |    |      |      |            |     |    |     |
|          |             |    |      |      |            |     |    |     |

图 4.1 启动命令监控界面

### **GCAN-IO-8000** 模块接收由主站发出的操作指令,帧 **ID** 为 **0x000**,**DLC** 为 **2**,帧数据第一个字节为命令符,第二个字节为节点号(**00** 则为全部节点)。

例如:GCAN-IO-8000 的 Node ID 为 1,命令 GCAN-IO-8000 为进入操作状 态(01), 则 NMT 命令帧 ID 为 0x000, 帧数据为 0x01,0x01。该命令也可由 ECANTools 软件的 CANopenMaster 插件发出。NMT 的详细指令可参考附录 B.4 CANopen 通信。

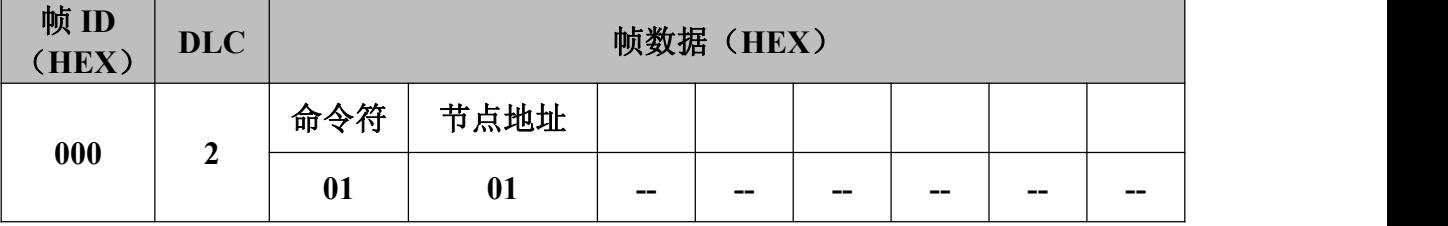

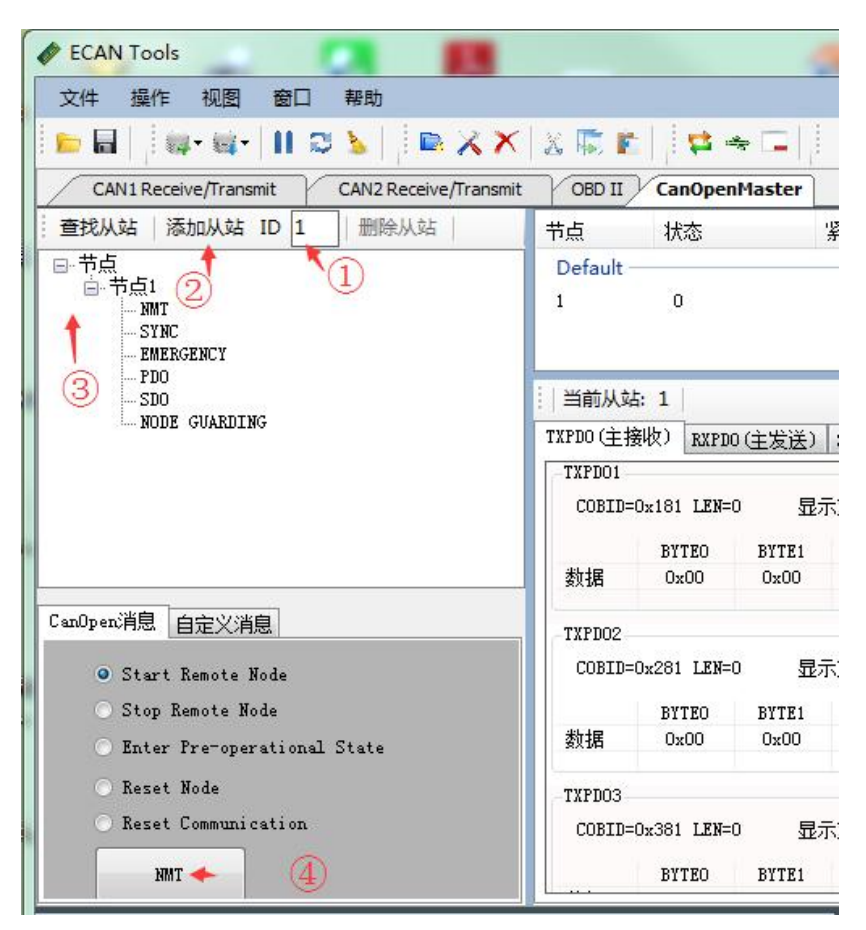

图 4.2 NMT 命令发送界面

使用 ECANTools 软件命令 GCAN-IO-8000 进入操作状态的步骤是:①将从 站节点号填入 ID 后面的文本框中, ②点击添加从站按钮, ③打开节点左侧的+ 号,并点击"NMT", 4选择"Start Remote Node"(默认), 点击下方的"NMT" 按钮。如图 4.3 所示,发送后可在 ECANTools 监控界面中查看到 NMT 命令。

接收到 NMT 指令之后,GCAN-IO-8000 将开始广播 PDO 数据,并发出帧 ID  $\frac{1}{2}$  (bx701, 帧数据为 0x05 的心跳指令, 说明 GCAN-IO-8000 已进入操作状态。

| ECAN Tools<br>操作<br>文件<br>b a | 视图<br>窗口                                                                                       | 帮助                    |              |        |               |              | $\  \mathbf{u} \cdot \mathbf{u} \  \mathbf{H} \odot \mathbf{V} \  \mathbf{h} \otimes \mathbf{X} \mathbf{X} \  \mathbf{X} \otimes \mathbf{F} \  \mathbf{H} \in \mathbb{R}^{N \times N}$ |
|-------------------------------|------------------------------------------------------------------------------------------------|-----------------------|--------------|--------|---------------|--------------|----------------------------------------------------------------------------------------------------|
|                               | <b>CAN1 Receive/Transmit</b><br>※ <mark>↓保存数据 ・ 靏</mark> 实时保存 ・ │ ▌暂停显示 【 】显示模式 ▶️ 清除 │ ヅ 濾波设置 | CAN2 Receive/Transmit |              | OBD II | CanOpenMaster |              | ▼ 俞高级屏蔽 →                                                                                                    |
| 序号                            | 帧间隔时间us                                                                                        | 名称                    | <b>中点工</b> D | 帧类型    | 帧格式           | DLC          | 数据                                                                                                    |
| 00000001                      | 007.495.863                                                                                    | 接收                    | 701          | DATA   | STANDARD      | $\mathbf{1}$ | <b>7F</b>                                                                                                    |
| 00000002                      | 128.484.609                                                                                    | 发送成功                  | 000          | DATA   | STANDARD      | $\mathbf{2}$ | 01 01                                                                                                    |
|                               |                                                                                                |                       |              |        |               |              |                                                                                                    |
|                               |                                                                                                |                       |              |        |               |              |                                                                                                    |
|                               |                                                                                                |                       |              |        |               |              |                                                                                                    |
|                               |                                                                                                |                       |              |        |               |              |                                                                                                    |
|                               |                                                                                                |                       |              |        |               |              |                                                                                                    |
|                               |                                                                                                |                       |              |        |               |              |                                                                                                    |

图 4.3 NMT 命令监控界面

### <span id="page-18-0"></span>**4.2** 搭载 **GC-1008** 模块

数字量输入的状态由一个字节来表示,通道 8 在高位,通道 1 在低位。

例如, GCAN-IO-8000 模块节点号设为 1。通道 8 和通道 4 状态为 1, 其他 状态均为 0, 则 CAN 总线一端显示的 DI 状态数据为 88。则发出的帧 ID 为 0x181, 数据长度(DLC)为 8,帧数据为 0x88,0x00,0x00,0x00,0x00,0x00,0x00, 0x00。请注意, 仅插入一个 GCAN-1008 模块时, 帧数据中只有第一个字节是有 效的。下表列举了两种常见的 DI 状态及其对应的状态数据。

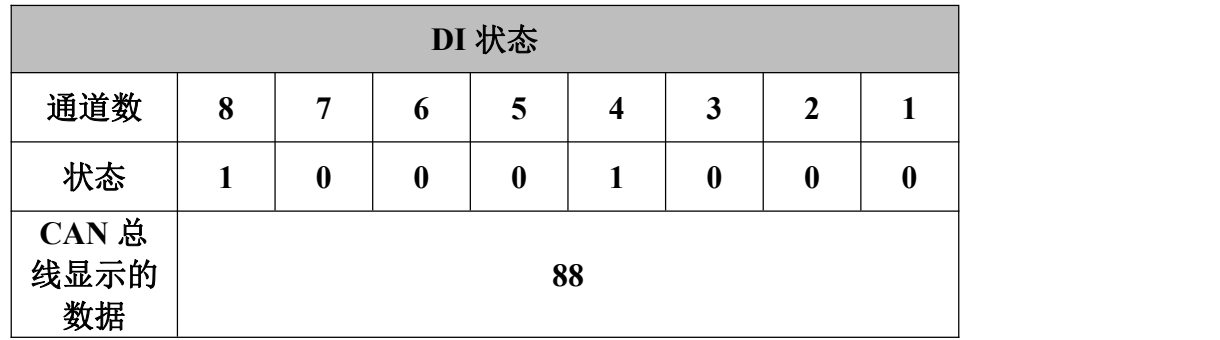

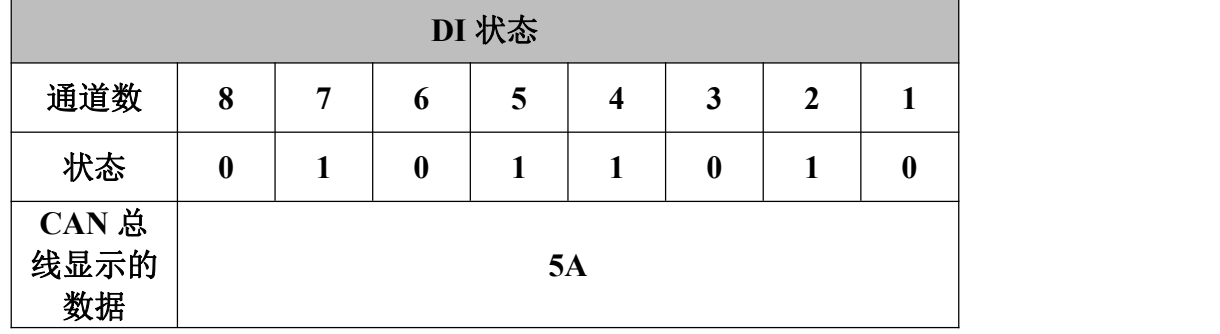

仅插入一个 GCAN-1008 模块时,GCAN-IO-8000 模块发出的 TPDO 数据帧 ID 为 0x180+节点号(Node ID),数据长度为 8,帧数据第一个字节即为该模块 数字量输入状态。

#### <span id="page-19-0"></span>**4.3** 搭载 **GC-2008** 模块

数字量输出的状态由一个字节来表示,通道 8 在高位,通道 1 在低位。

例如,GCAN-IO-8000 模块节点号设为 1。需设置通道 8 和通道 4 状态为 1, 设置其他状态均为 0, 则需要发送的 CAN 总线 DO 状态数据为 88。需要发送给 GCAN-IO-8000 的帧 ID 为 0x201, 数据长度(DLC) 为 8, 帧数据为 0x88, 0x00, 0x00, 0x00, 0x00, 0x00, 0x00, 0x00。请注意, 帧数据中只有第一个字节是有 效的。下表列举了两种常见的 DO 状态及其对应的状态数据。

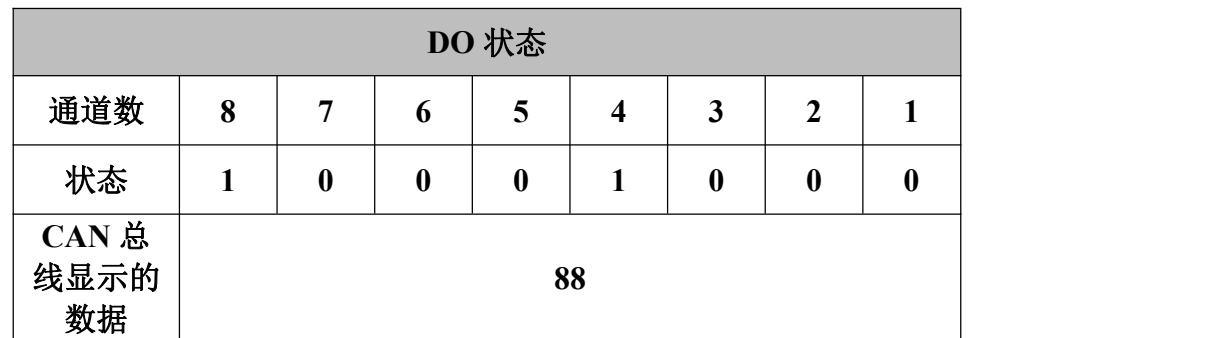

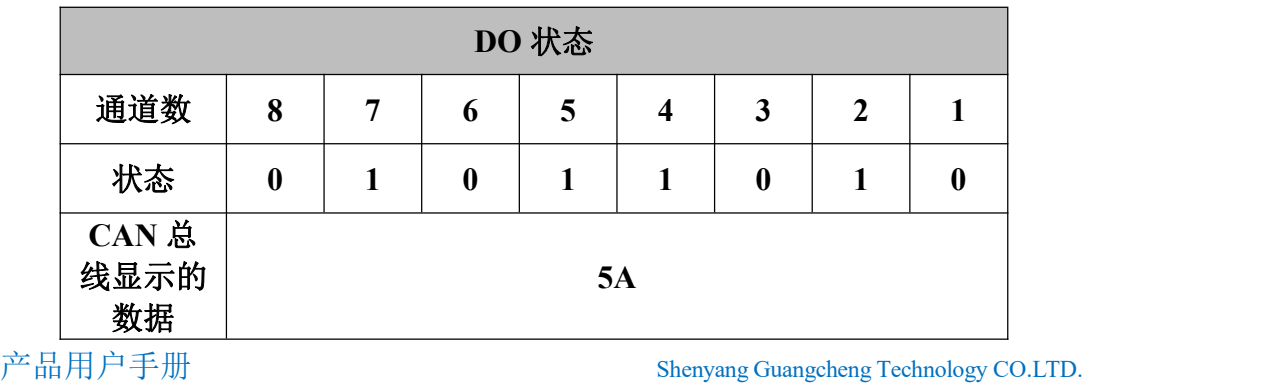

GCAN-IO-8000 模块在接收 RPDO 数据时,需保证帧 ID 为 0x200+节点号 (Node ID), 数据长度为 8, 帧数据第一个字节即为需要设置的数字量输出状 态。

### <span id="page-20-0"></span>**4.4** 搭载 **GC-3804** 模块

每个通道的温度状态由两个字节来表示,四个通道共八个字节。

其中,代表温度状态的两个字节,第一个字节为低位,需将该字节的数据转 换为十进制后乘以 0.1; 第二个字节为高位, 需将该字节的数据转换为十进制之 后乘以 25.6。最后将两个数值加和,即为最终的温度值,单位为摄氏度。

例如,GCAN-IO-8000 模块节点号设为 1。四个通道的温度分别为 25.6 度, 25.5 度, 20 度, 30 度。则发出的帧 ID 为 0x181, 数据长度 (DLC) 为 8, 帧数 据为 0x00, 0x01, 0xFF, 0x00, 0xC8, 0x00, 0x2C, 0x01。下表列举了两种可 能的 CAN 数据及其对应的温度值。

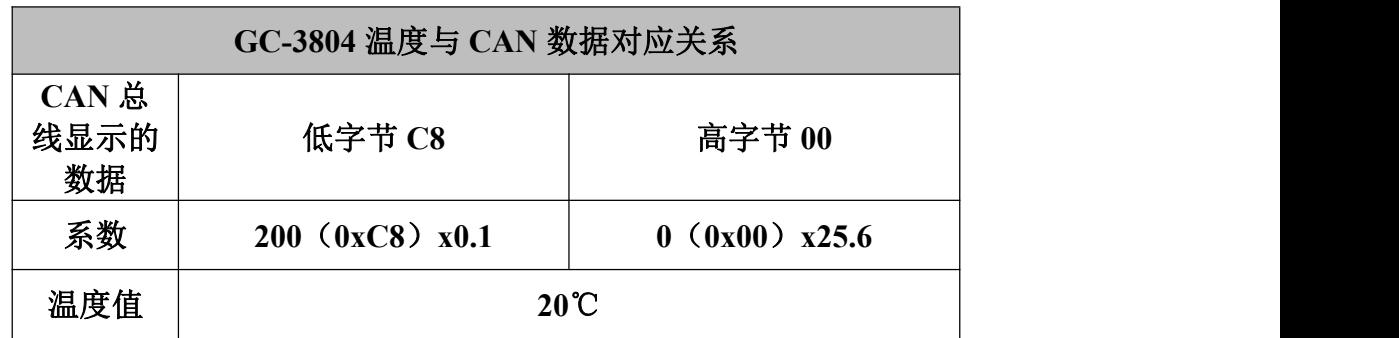

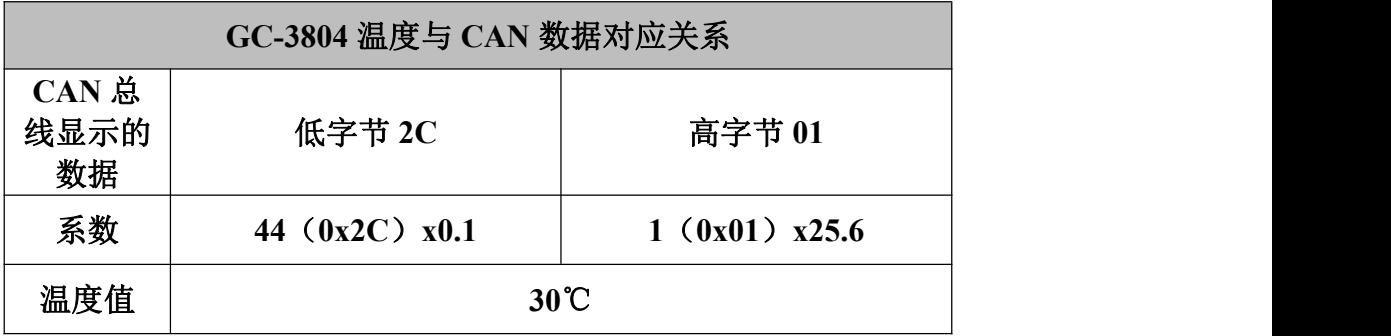

GCAN-IO-8000模块在发出TPDO数据时,帧ID为0x180+节点号(Node ID), 数据长度为 8。如未接入 PT100,则对应通道的 CAN 数据会显示为 FF 7F。

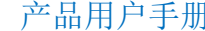

Shenyang Guangcheng Technology CO.LTD.

### <span id="page-21-0"></span>**4.5** 同时搭载多组模块

若 GCAN-IO-8000 同时搭载多组 GC-1008 模块,那么我们以它们距离 GCAN-IO-8000 的远近,从近到远进行编号,离得最近的为 1 号。GCAN-IO-8000 耦合器发出的 TPDO 数据将按照下表进行发送。例如,当 GCAN-IO-8000 节点 号为 3 且同时搭载 9 个 GC-1008 模块时, 您将收到帧 ID 为 0x183 和 0x283 两组 数据。其中, 帧 ID 为 0x183 的八个数据字节依次对应 1-8 号 GC-1008 模块; 帧 ID 为 0x283 的一个数据字节对应 9 号 GC-1008 模块。

| 帧 ID               | 帧数据  |        |              |        |         |             |                     |     |
|--------------------|------|--------|--------------|--------|---------|-------------|---------------------|-----|
| $0x180 + Node$ ID  | 昙    | 号<br>∽ | 号            | 号<br>4 | 号       | 号           | 号<br>$\blacksquare$ | 号   |
| $0x280 + N$ ode ID | 9号   | 10号    | 号            | 12号    | 13 묵    | 号<br>14     | 15号                 | 16号 |
| $0x380 + Node$ ID  | 17 목 | 18号    | 19号          | 20号    | 号<br>21 | 号<br>$\cap$ | 号<br>23             | 24号 |
| 0x480+Node ID      | 25号  | 26号    | 27 묵<br>ا سم | 28号    | 29号     | 号<br>30     | 号<br>31             | 32号 |

表 4.1 多组 GC-1008 模块与 CAN 数据对应关系

若 GCAN-IO-8000 同时搭载多组 GC-2008 模块,那么我们以它们距离 GCAN-IO-8000 的远近,从近到远进行编号,离得最近的为 1 号。GCAN-IO-8000 耦合器接收的 RPDO 数据需按照下表进行发送。例如,当 GCAN-IO-8000 节点 号为 3 且同时搭载 9 个 GC-2008 模块时, 您需要发送帧 ID 为 0x203 和 0x303 两 组数据以控制全部的 9 个模块。其中, 帧 ID 为 0x203 的八个数据字节依次对应 1-8 号 GC-2008 模块; 帧 ID 为 0x303 的一个数据字节对应 9 号 GC-2008 模块。

| 帧 ID               | 帧数据  |     |                |                       |                       |      |                   |         |
|--------------------|------|-----|----------------|-----------------------|-----------------------|------|-------------------|---------|
| $0x200 + N$ ode ID | 号    | 号   | 号              | 号                     | 号                     | 뮥    | 号<br>$\mathbf{r}$ | 号       |
| $0x300 + N$ ode ID | 9 묵  | 10号 | $\blacksquare$ | 12号<br>$\overline{ }$ | 13号                   | 14 号 | 15 号              | 号<br>16 |
| $0x400 + Node$ ID  | 17 문 | 18号 | 19 号           | 20号                   | 号<br>$\gamma$ 1<br>∠⊥ | 22号  | 号<br>23           | 24号     |
| $0x500 + Node$ ID  | 25号  | 26号 | 27 묵<br>ا ک    | 28号                   | 29号                   | 30号  | 号<br>31           | 号<br>32 |

表 4.2 多组 GC-2008 模块与 CAN 数据对应关系

若 GCAN-IO-8000 同时搭载多组 GC-3804 模块,那么我们以它们距离 GCAN-IO-8000 的远近,从近到远进行编号,离得最近的为 1 号。GCAN-IO-8000 耦合器发出的 TPDO 数据将按照下表进行发送。例如,当 GCAN-IO-8000 节点 号为 3 且同时搭载 4 个 GC-3804 模块时, 您将收到帧 ID 为 0x183 等四组数据。

其中, 帧 ID 为 0x183 的八个数据字节依次对应 1 号 GC-3804 模块的 4 个通道; 帧 ID 为 0x283 的八个数据字节依次对应 2 号 GC-3804 模块的 4 个通道。

| 帧 ID               | 帧数据                |
|--------------------|--------------------|
| $0x180 + N$ ode ID | 1号 GC-3804 的 4 个通道 |
| $0x280 + N$ ode ID | 2号 GC-3804 的 4 个通道 |
| $0x380 + N$ ode ID | 3号 GC-3804 的 4 个通道 |
| $0x480 + Node$ ID  | 4号 GC-3804 的 4 个通道 |

表 4.3 多组 GC-3804 模块与 CAN 数据对应关系

若 GCAN-IO-8000 同时搭载 GC-1008 模块与 GC-3804 模块, 那么我们以它 们距离 GCAN-IO-8000 的远近,从近到远进行编号,离得最近的为 1 号。 GCAN-IO-8000 耦合器发出的 TPDO 数据将按照下表进行发送。例如,当 GCAN-IO-8000 模块节点号为 3 且同时搭载 3 个 GC-1008 模块和 1 个 GC-3804 模块时,您将收到帧 ID 为 0x183 和 0x283 两组数据。数据对应关系如下表所示。

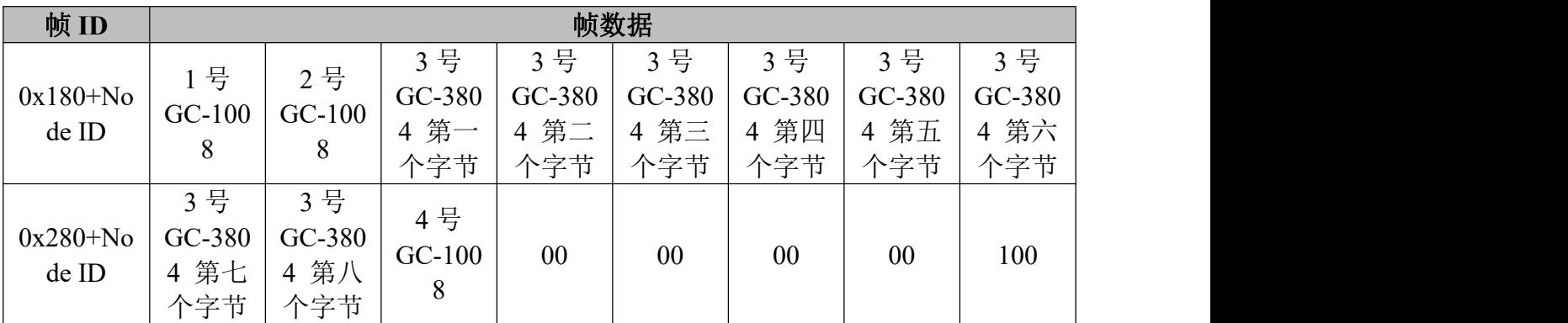

表 4.4 多组 GC-1008 模块与 GC-3804 模块混用时与 CAN 数据的对应关系

## <span id="page-23-0"></span>**5.** 技术规格

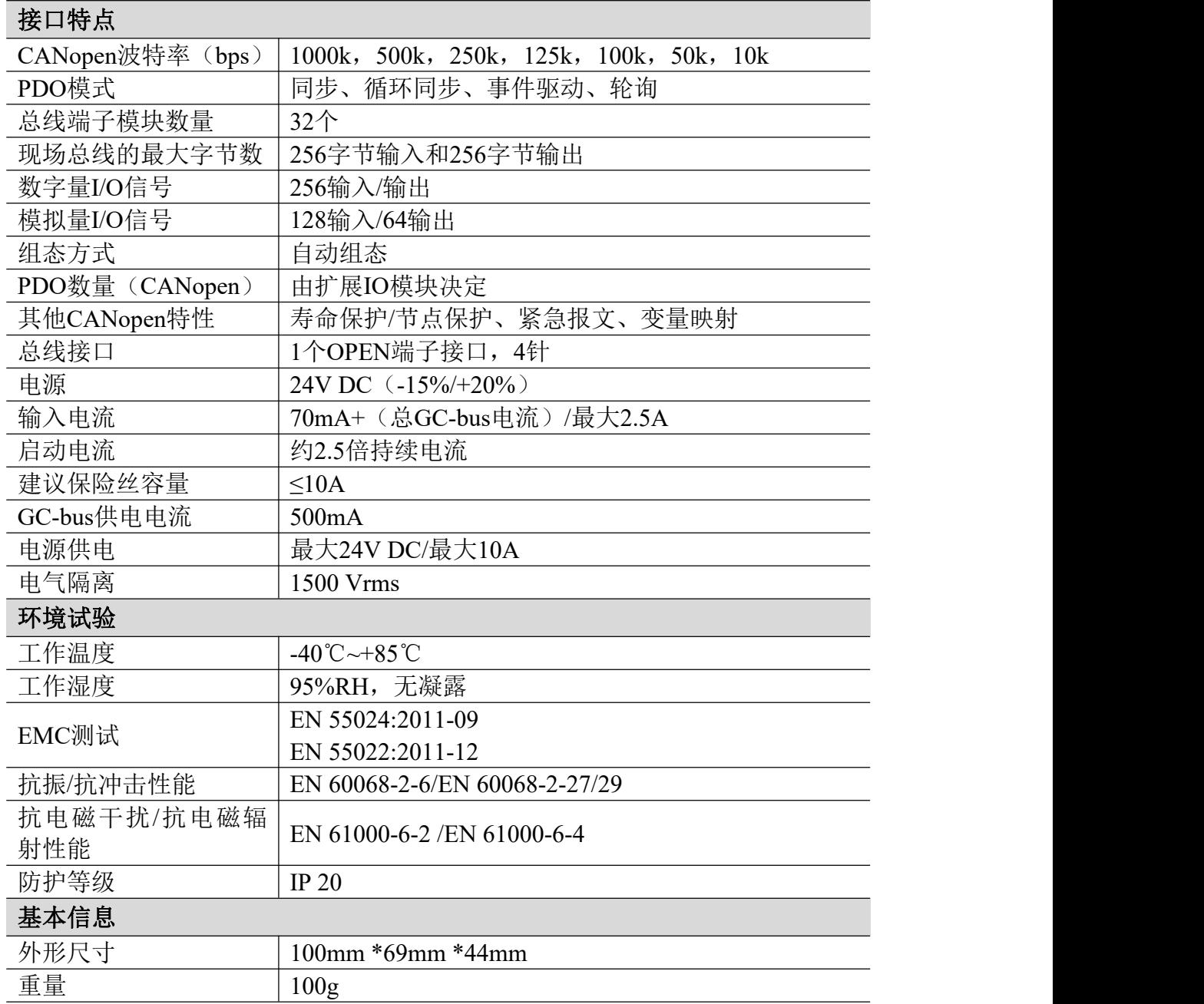

### <span id="page-24-0"></span>**6. GC** 系列模块选型表

GCAN-IO-8000 本身并不能执行完整的控制功能。一个完整的控制系统由一 个总线模块控制器、若干 GC 系列端子模块以及一个终端端子模块(GC-0001) 组成。其中, GC 系列端子模块需在我司另行购买, 终端端子模块随 GCAN-IO-8000 附赠。

GC 系列可编程控制器扩展模块目前包括:数字量输入扩展模块、数字量输 出扩展模块、模拟量输入扩展模块、模拟量输出扩展模块四大类,具体的选型表 如下表所示。

沈阳广成科技有限公司 JS-WI-08000-001-V4.10

受

控

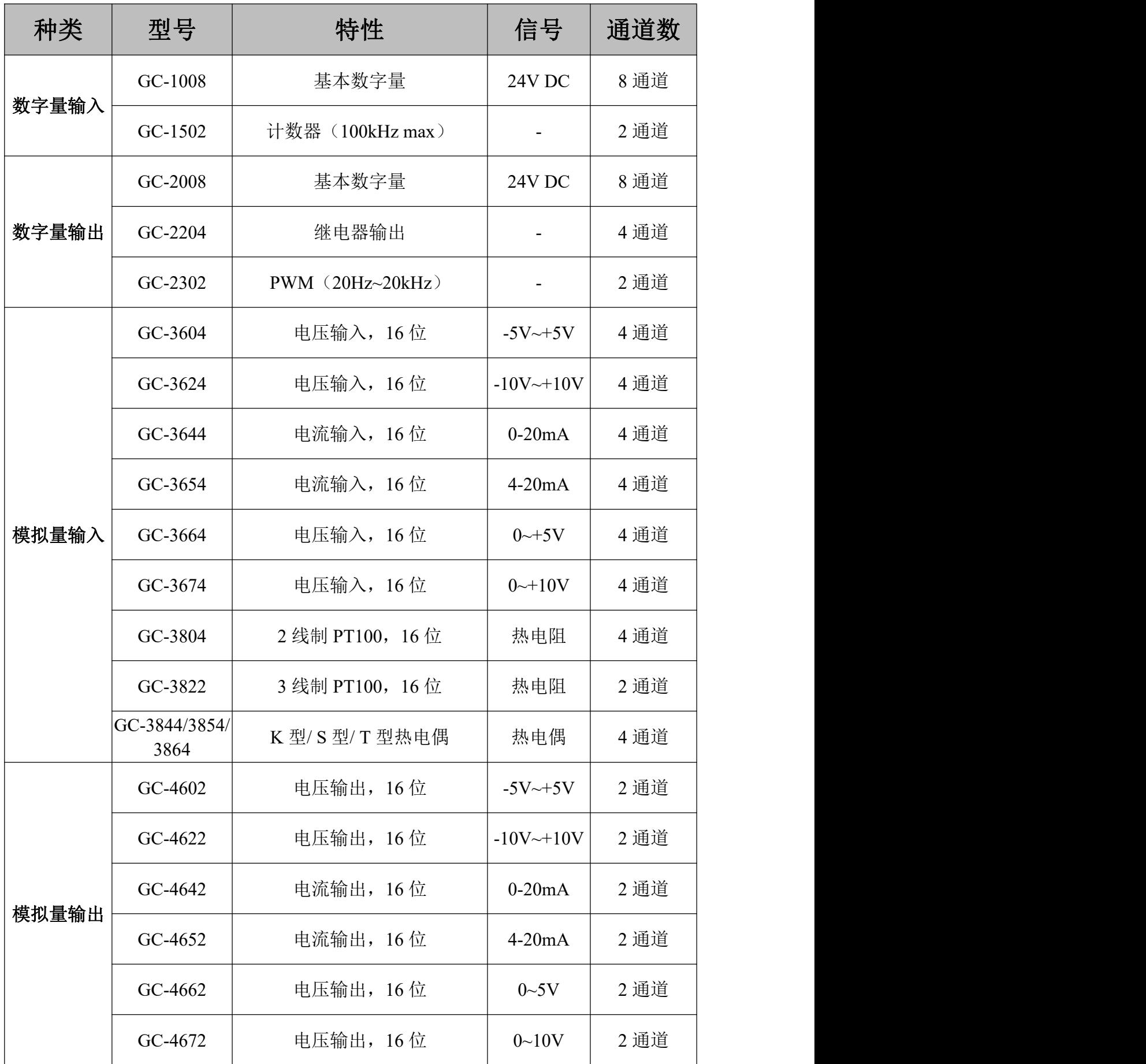

产品用户手册 Shenyang Guangcheng Technology CO.LTD.

### <span id="page-26-0"></span>附录 **A**:**CAN2.0A** 协议帧格式

#### **CAN2.0A** 标准帧

CAN 标准帧信息为11个字节,包括两部分:信息和数据部分。前3个字节为 信息部分。

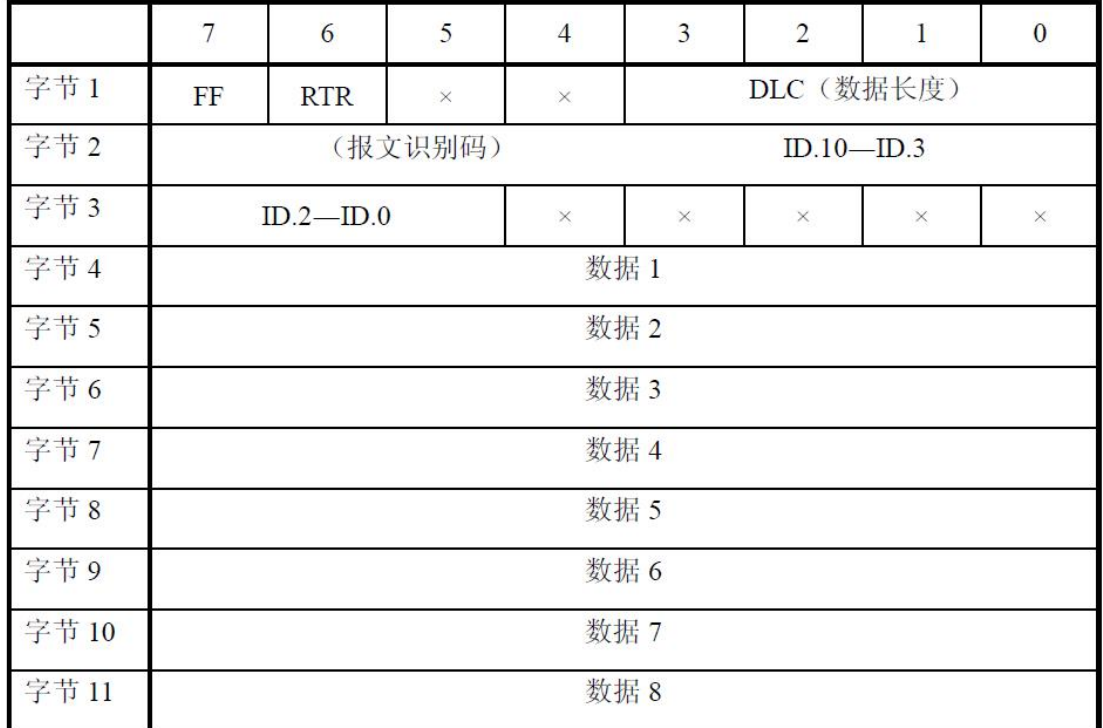

字节1为帧信息。第7位(FF)表示帧格式,在标准帧中,FF=0;第6位(RTR) 表示帧的类型,RTR=0表示为数据帧,RTR=1表示为远程帧;DLC 表示在数据 帧时实际的数据长度。

字节2、3 为报文识别码,11位有效。

字节4~11为数据帧的实际数据,远程帧时无效。

## <span id="page-27-0"></span>附录 **B**:**CANopen** 协议简介

CANopen协议是在20世纪90年代末,由CiA组织(CAN-in-Automation)在 CAL (CAN Application Layer)的基础上发展而来,一经推出便在欧洲得到了广 泛的认可与应用。经过对CANopen协议规范文本的多次修改,使得CANopen协议 的稳定性、实时性、抗干扰性都得到了进一步的提高。并且CiA在各个行业不断 推出设备子协议,使CANopen协议在各个行业得到更快的发展与推广。目前 CANopen协议已经在运动控制、车辆工业、电机驱动、工程机械、船舶海运等行 业得到广泛的应用。

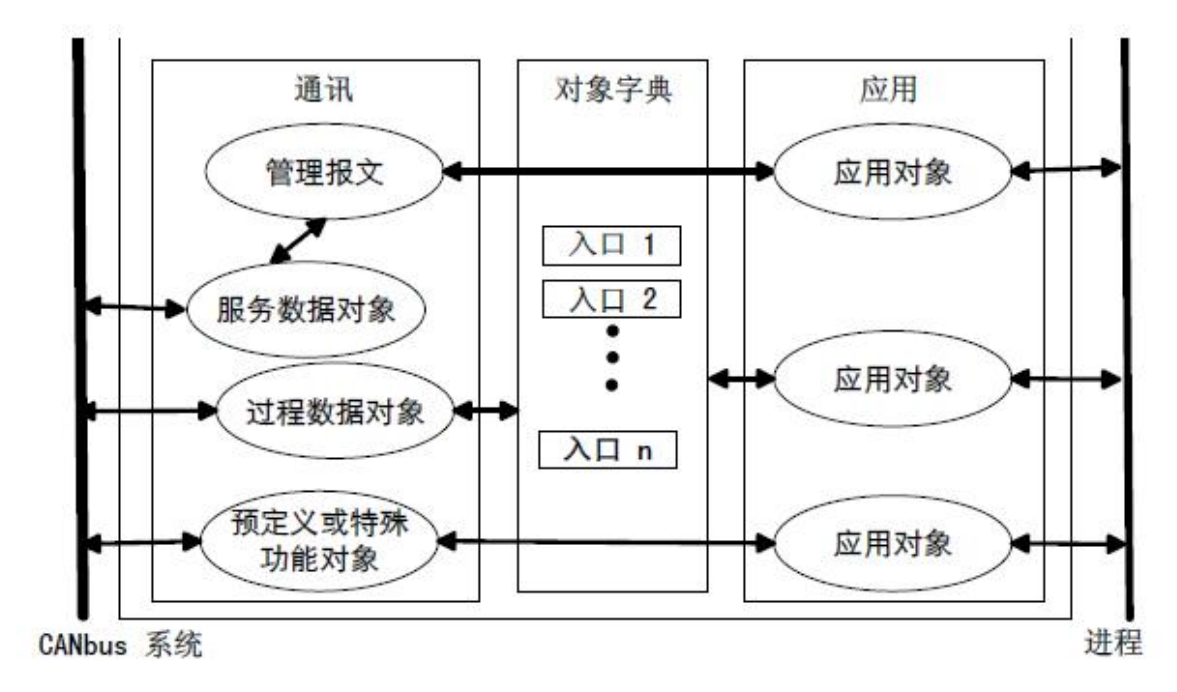

图A1 CANopen设备结构

图A1所示为CANopen设备结构,CANopen协议通常分为用户应用层、对象 字典、以及通讯三个部分。

### **B.1** 相关名词解释和书写规则

1. 名词解释:

PDO: Process Data Object, 过程数据对象。

TPDO: Transmit Process Data Object, 发送过程数据对象。

RPDO: Receive Process Data Object, 接收过程数据对象。

SDO: Service Data Object, 服务数据对象。

产品用户手册 Shenyang Guangcheng Technology CO.LTD.

沈阳广成科技有限公司 JS-WI-08000-001-V4.10

受

捽

NMT: Network Management, 网络管理。

SYNC: Synchronization Objects,同步报文对象。

EMCY: Emergency Objects,紧急对象报文。

OD: Object Dictionary, 对象字典。

EDS: Electronic Data Sheet, 电子数据文档。

CAN-ID: Controller Area Network-Identify, 控制器局域网标识符。

COB-ID: Communication Object-Identify,通信对象标识符。

SSDO: Servers Service Data Object, 服务数据服务器。

DS: Draft Standard, 标准草案。

2. 书写规则

本手册中,对象字典索引与子索引的书写遵循如下图A2所示的规则,其中 索引为16进制表示,子索引为10进制表示,索引与子索引中间用空格隔开。

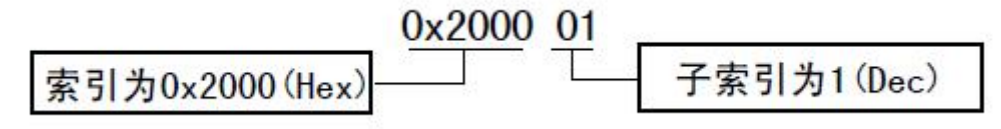

图A2 索引/子索引书写规则

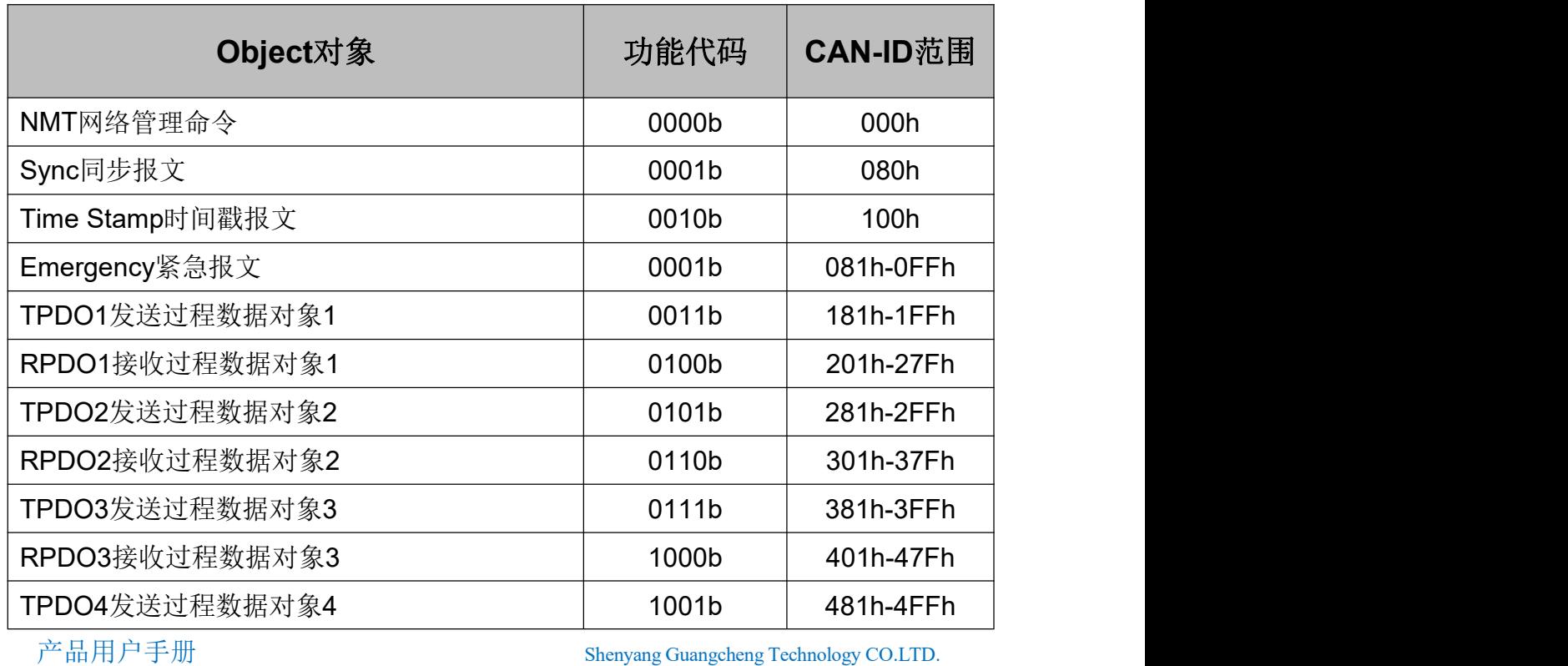

#### **B.2** 预定义**CAN**标识符

#### 受 控 沈阳广成科技有限公司 JS-WI-08000-001-V4.10

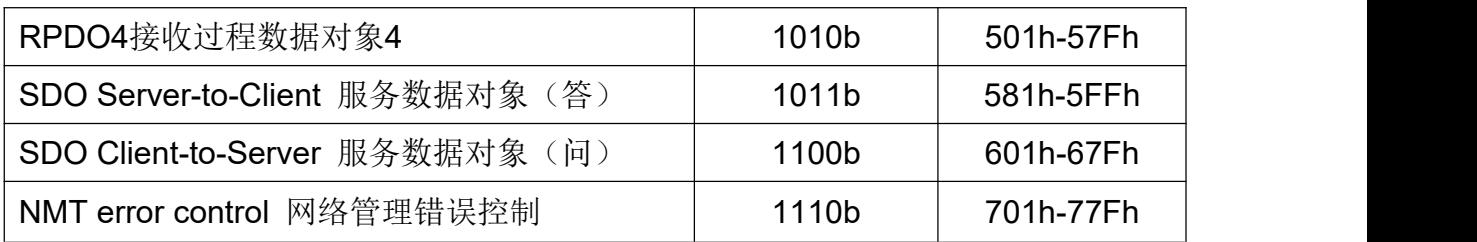

#### **B.3 CANopen**对象字典

CANopen对象字典(OD: Object Dictionary)是CANopen协议最为核心的概念。 所谓的对象字典就是一个有序的对象组,每个对象采用一个16位的索引值来寻 址,这个索引值通常被称为索引,其有效范围在0x1000到0x9FFF之间。为了允 许访问数据结构中的单个元素,同时也定义了一个8位的索引值,这个索引值通 常被称为子索引。每个CANopen设备都有一个对象字典,对象字典包含了描述这 个设备和它的网络行为的所有参数,对象字典通常用电子数据文档(EDS: Electronic Data Sheet)来记录这些参数,而不需要把这些参数记录在纸上。对于 CANopen网络中的主节点来说,不需要对CANopen从节点的每个对象字典项都访 问。

CANopen对象字典中的项由一系列子协议来描述。子协议为对象字典中的每 个对象都描述了它的功能、名字、索引、子索引、数据类型,以及这个对象是否 必需、读写属性等等,这样可保证不同厂商的同类型设备兼容。CANopen协议的 核心描述子协议是DS301, 其包括了CANopen协议应用层及通信结构描述, 其它 的子协议都是对DS301协议描述文本的补充与扩展。CANopen协议包含了许多的 子协议,其主要划分为以下类型。

1. 通讯子协议(Communication Profile)

通讯子协议,描述对象字典的主要形式和对象字典中的通讯对象以及参数。 这个子协议适用所有的CANopen设备,其索引值范围从0x1000~0x1FFF。

2. 制造商自定义子协议(Manufacturer-specific Profile)

制造商自定义子协议,对于在设备子协议中未定义的特殊功能,制造商可以 在此区域根据需求定义对象字典对象。因此这个区域对于不同的厂商来说,相同 的索引的对象字典项定义不一定相同,其索引值范围为0x2000~0x5FFF。

3. 设备子协议(Device Profile)

设备子协议,为各种不同类型的设备定义对象字典中的对象。目前已有十几 种为不同类型的设备定义的子协议,例如DS401、DS402、DS406 等,其索引值 范围为0x6000~0x9FFF。

### **B.4 CANopen**通讯

在CANopen协议中主要定义了管理报文对象NMT(Network Management)、 服务数据对象SDO(Service Data Object)、过程数据对象PDO(Process Data Object)、 预定义报文或特殊功能对象等四种对象。

1. 网络管理NMT (Network Management)

管理报文负责层管理、网络管理和ID分配服务,例如,初始化、配置和网络 管理(其中包括节点保护)。网络管理中,同一个网络中只允许有一个主节点、 一个或多个从节点,并遵循主从模式。通过NMT服务,我们可以对节点进行初 始化、运行、监控、复位和停止。所有节点都被认为是NMT从站。

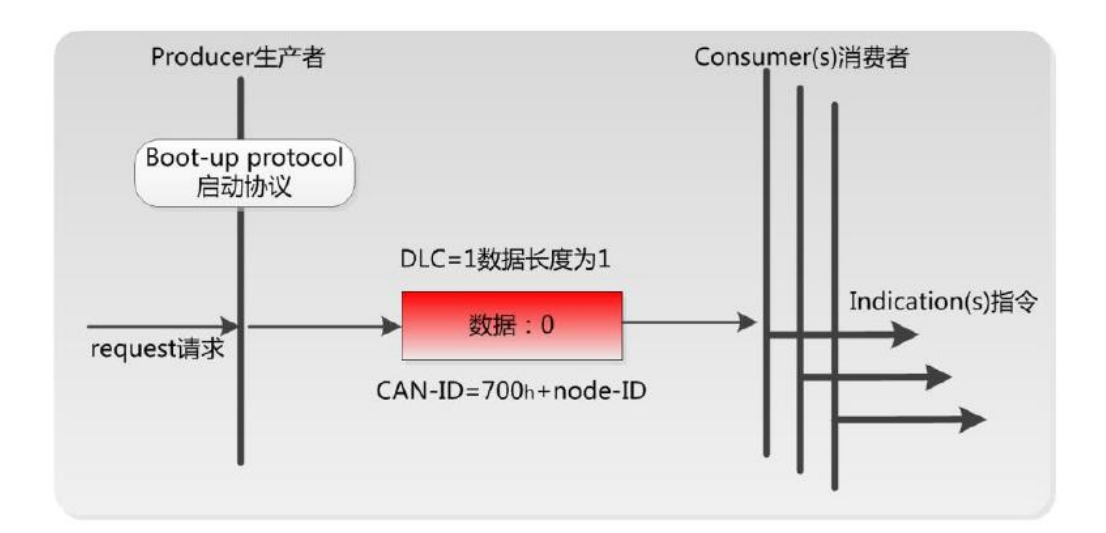

如上图所示,举个例子,某 CANopen 从站设备上电之后将发送一个帧 ID 为 0x702,数据为 0x00 的数据;说明该设备已启动,且节点号为 2。

受

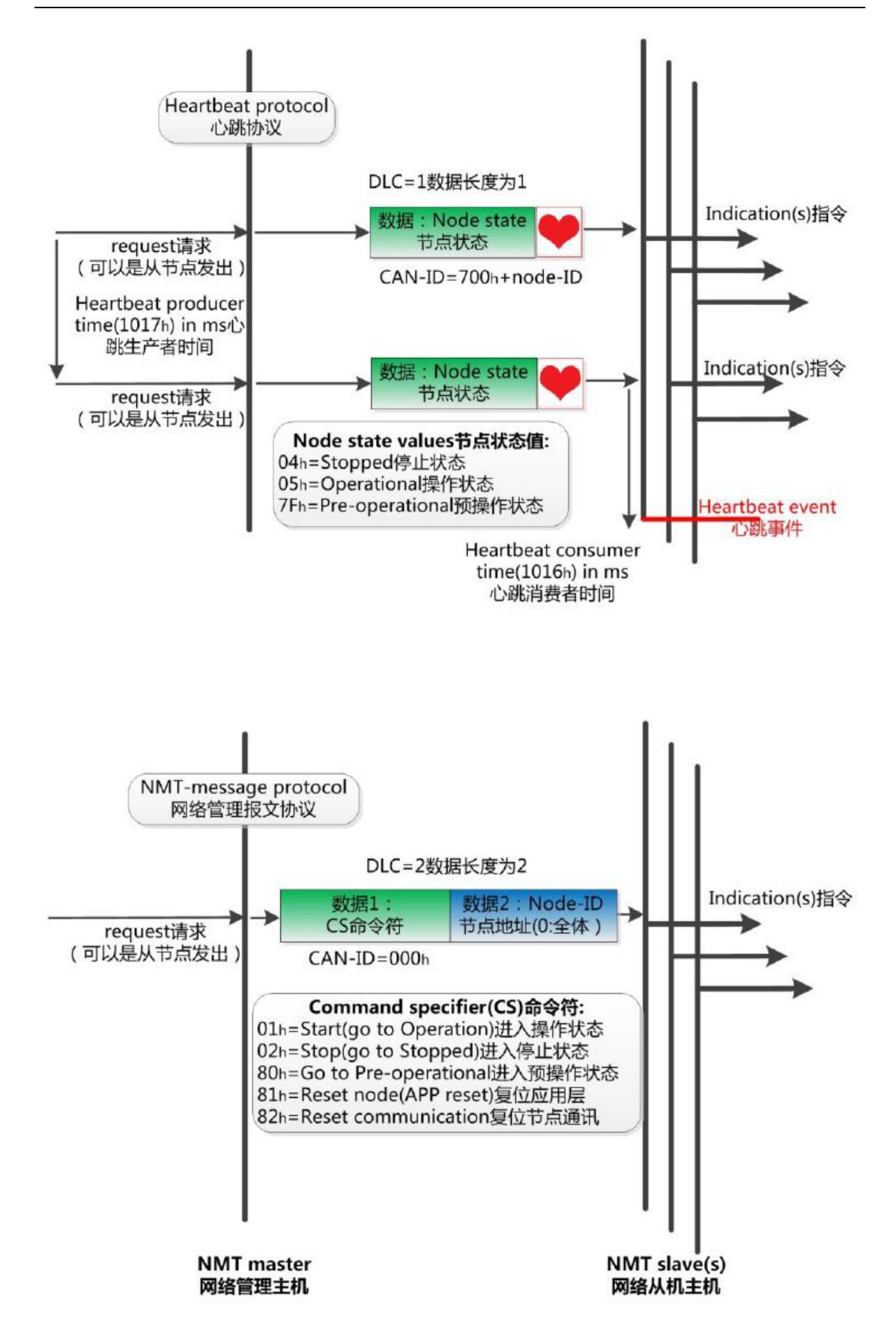

如上图所示,举个例子,某 CANopen 主站向从站发送一帧数据,帧 ID 为<br><br>产品用户手册

퓽

0x000,帧数据为 0x01、0x02,则该指令可使节点号为 2 的 CANopen 从站设备 进入操作状态。

2. 服务数据对象SDO(Service Data Object)

SDO主要用于主节点对从节点的参数配置。服务确认是SDO的最大的特点, 为每个消息都生成一个应答,确保数据传输的准确性。在一个CANopen系统中, 通常CANopen从节点作为SDO服务器,CANopen主节点作为客户端。客户端通过 索引和子索引,能够访问数据服务器上的对象字典。这样CANopen主节点可以访 问从节点的任意对象字典项的参数,并且SDO也可以传输任何长度的数据(当数 据长度超过4个字节时就拆分成多个报文来传输)。

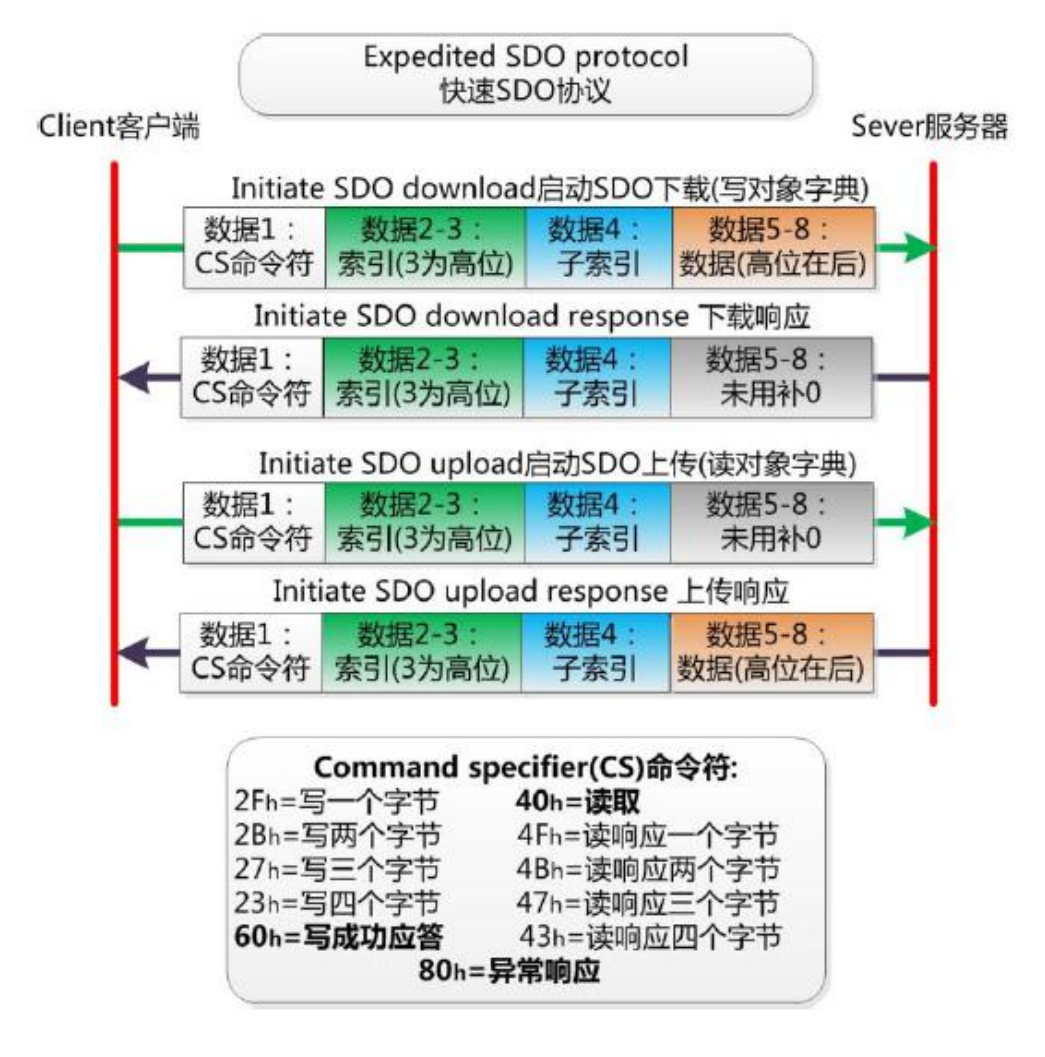

3. 过程数据对象PDO(Process Data Object)

PDO用来传输实时数据,其传输模型为生产者-消费者模型,如图A3所示。

数据长度被限制为1~8字节。PDO通信对象具有如下的特点:

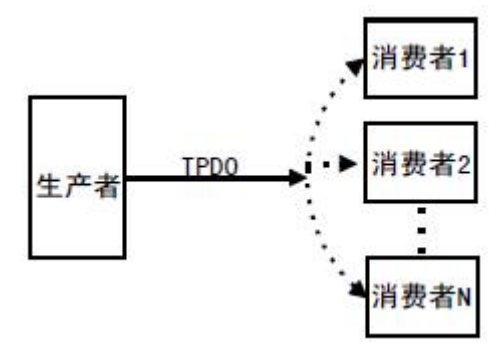

图A3 生产者消费者模型

- PDO通讯没有协议规定, PDO数据内容由它的CAN-ID (也可称为COB-ID) 定义;
- 每个PDO在对象字典中用2个对象描述:
	- ◆ PDO通讯参数, 该通讯参数定义了设备所使用的COB-ID、传输类型、定 时周期;
	- ◆ PDO映射参数,映射参数包含了一个对象字典中的对象列表,这些对象 映射到相应的PDO, 其中包括数据的长度(单位: 位), 对于生产者和 消费者都必须要知道这个映射参数,才能够正确的解释PDO内容。
- PDO消息内容是预定义的, 如果PDO支持可变PDO映射, 那么该PDO是可以 通过SDO进行配置;
- PDO可以有多种的传输方式:
	- 同步传输(通过接收同步对象实现同步),同步传输又可分为非周期和 周期传输。非周期传输是由远程帧预触发或者由设备子协议中规定的对 象特定事件预触发传送。周期传输则是通过接收同步对象(SYNC)来 实现,可以设置1~240个同步对象触发;
	- 异步传输(由特定事件触发),其触发方式可有两种,第一种是通过发 送与PDO的COB-ID相同的远程帧来触发PDO的发送,第二种是由设备子 协议中规定的对象特定事件来触发(例如,定时传输,数据状态变化传 输等)。

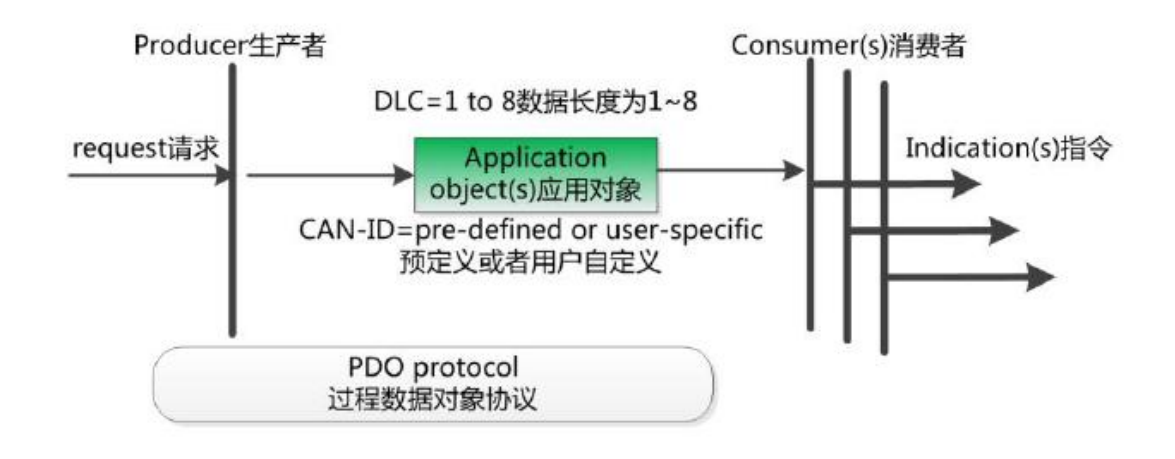

4. 预定义报文或特殊功能对象

预定义报文或特殊功能对象为CANopen设备提供特定的功能,方便CANopen 主站对从站管理。在CANopen协议中,已经为特殊的功能预定义了COB-ID, 其 主要有以下几种特殊报文:

- 同步(SYNC), 该报文对象主要实现整个网络的同步传输, 每个节点都以 该同步报文作为PDO同步触发参数,因此该同步报文的COB-ID具有比较高的 优先级以及最短的传输时间;
- 时间标记对象(Time Stamp), 为各个节点提供公共的时间参考;
- 紧急事件对象(Emergency), 当设备内部发生错误触发该对象, 即发送设备 内部错误代码;
- 节点/寿命保护(Node/Life Guarding), 主节点可通过节点保护方式获取从节 点的状态。从节点可通过寿命保护方式获取主节点的状态;
- 启动报文对象(Boot-up),从节点初始化完成后向网络中发送该对象,并进 入到预操作状态。

### **B.5 CANopen**网络配置

在CANopen协议描述文本DS305中定义了一种网络配置协议即网络配置服 务 LSS (Layer Setting Service),其通过CAN总线,用具有LSS 主机功能的 CANOpen模块来查询或修改具有LSS 从机的CANOpen模块的某些参数。

通过使用LSS,可以对下面的参数进行查询或修改:

● CANopen 从站的Node-ID;

- 物理层的位定时参数 (波特率);
- LSS地址 (特征对象1018h)。

### <span id="page-36-0"></span>**7.**免责声明

感谢您购买广成科技的 GCAN 系列软硬件产品。GCAN 是沈阳广成科技有 限公司的注册商标。本产品及手册为广成科技版权所有。未经许可,不得以任何 形式复制翻印。在使用之前,请仔细阅读本声明,一旦使用,即被视为对本声明 全部内容的认可和接受。请严格遵守手册、产品说明和相关的法律法规、政策、 准则安装和使用该产品。在使用产品过程中,用户承诺对自己的行为及因此而产 生的所有后果负责。因用户不当使用、安装、改装造成的任何损失,广成科技将 不承担法律责任。

关于免责声明的最终解释权归广成科技所有。

### <span id="page-37-0"></span>销售与服务

### 沈阳广成科技有限公司

地址:辽宁省沈阳市浑南区长青南街 135-21 号 5 楼

邮编:110000

网址:[www.gcgd.net](http://www.gcgd.net)

全国销售与服务电话:400-6655-220

售前服务电话与微信号:13889110770

售前服务电话与微信号:18309815706

售后服务电话与微信号:17602468871

售后服务电话与微信号:18609810321

GCAN®